Option 1: Woody Walk

 $ds = 5 \text{ km}$  $\Delta z = 100 \,\mathrm{m}$  $\Delta t \approx 1$  h  $\max f_{\text{heart}} = 90 \text{ min}^{-1}$ 

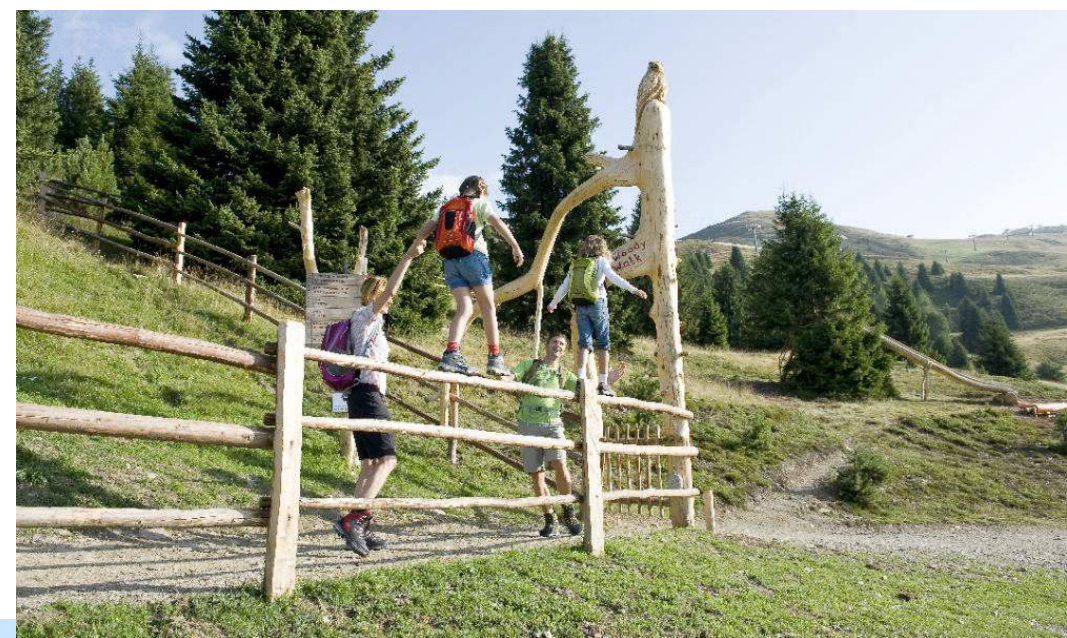

Option 2: Rifugio Plose  
\n
$$
\int ds = 8 \text{ km}
$$
\n
$$
\Delta z = 600 \text{ m}
$$
\n
$$
\Delta t \approx 2 \text{ h}
$$
\n
$$
\max_{t} f_{\text{heart}} = 165 \text{ min}^{-1}
$$

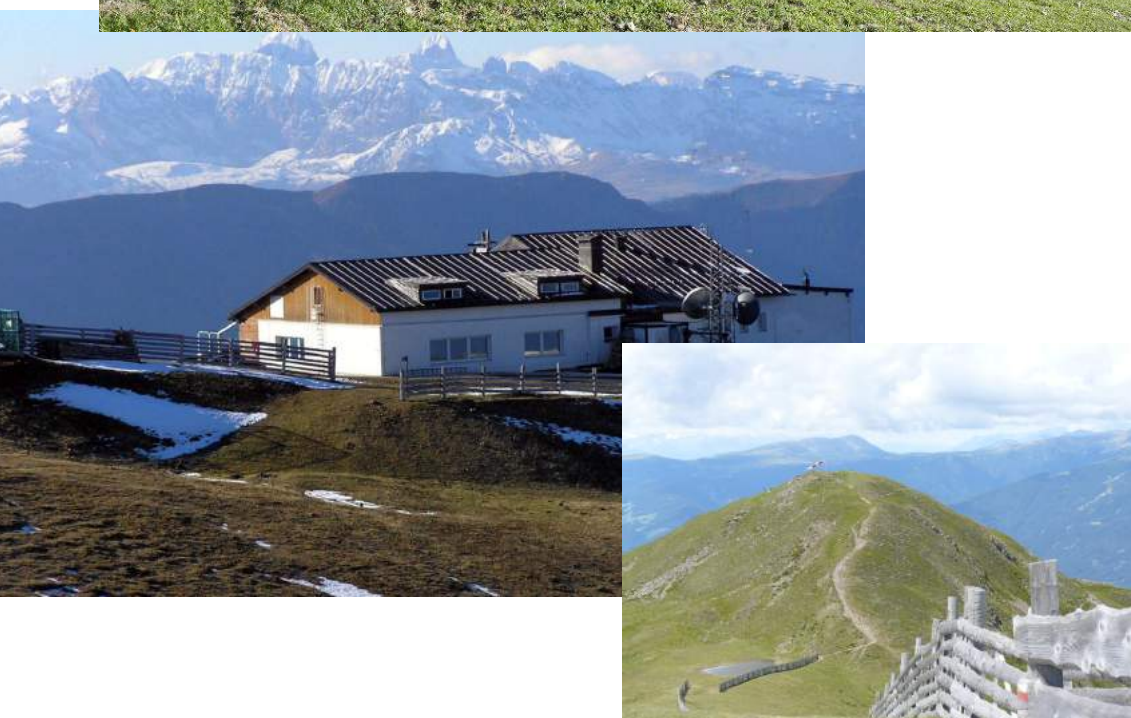

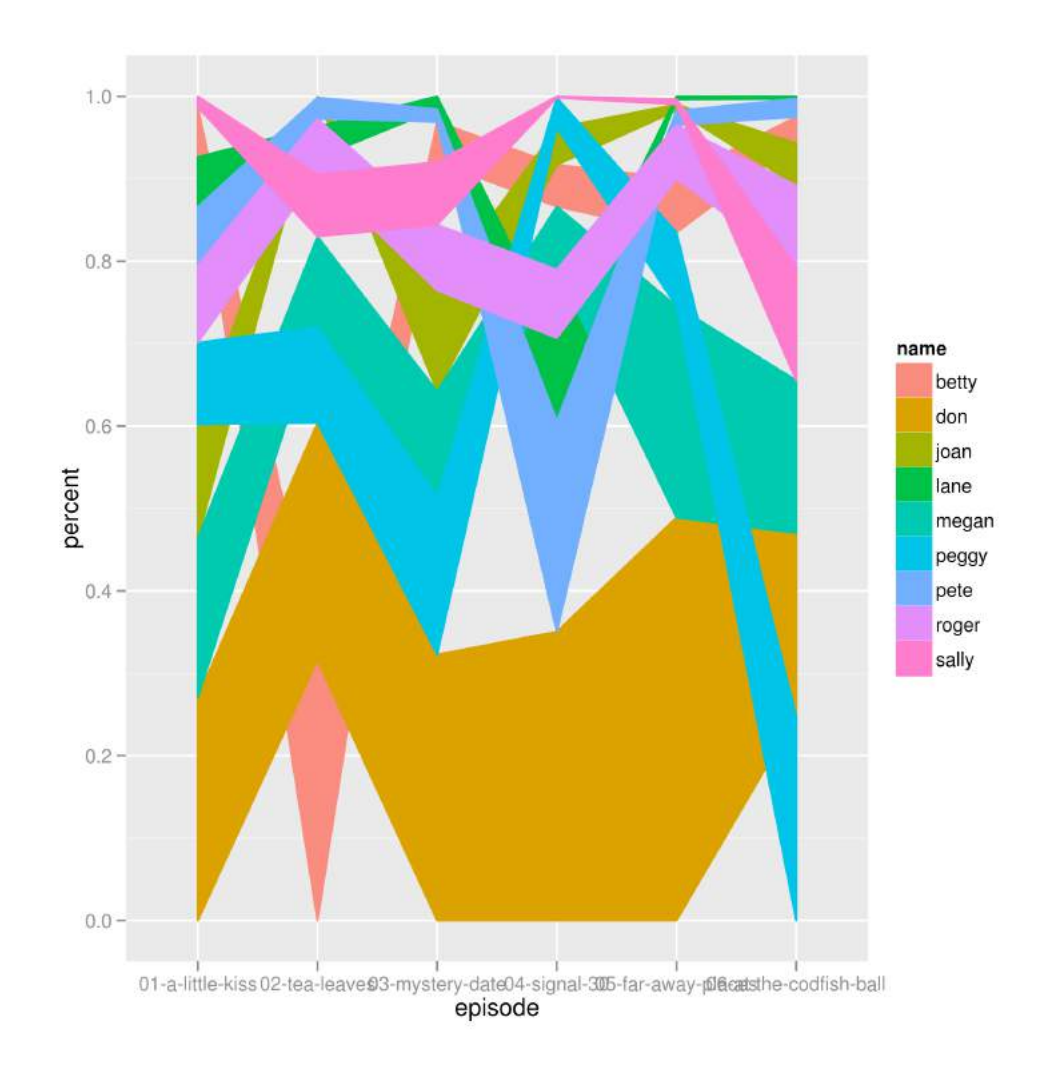

# **Graphics** Wolfgang Huber

# **Horror Picture Show**

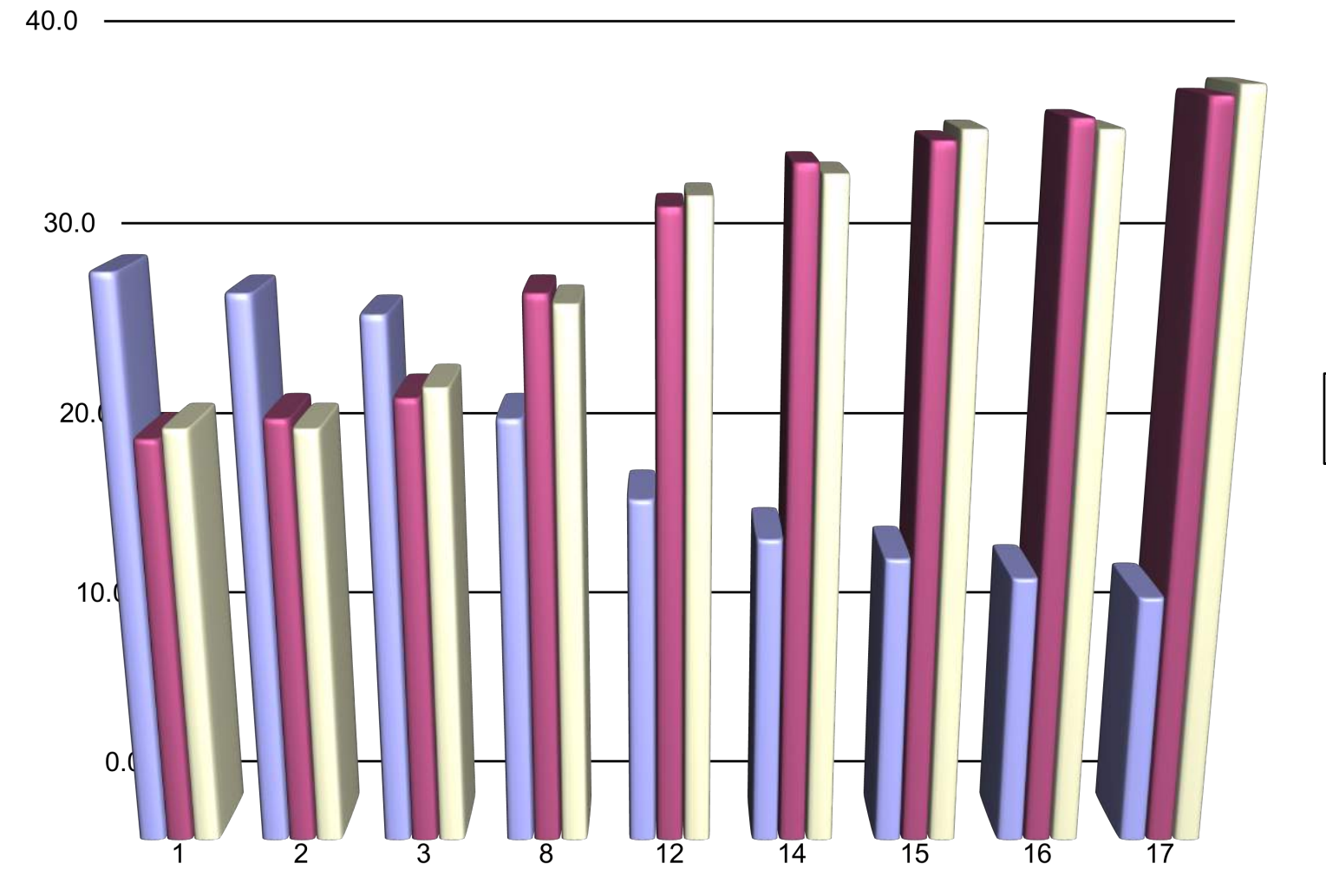

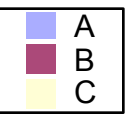

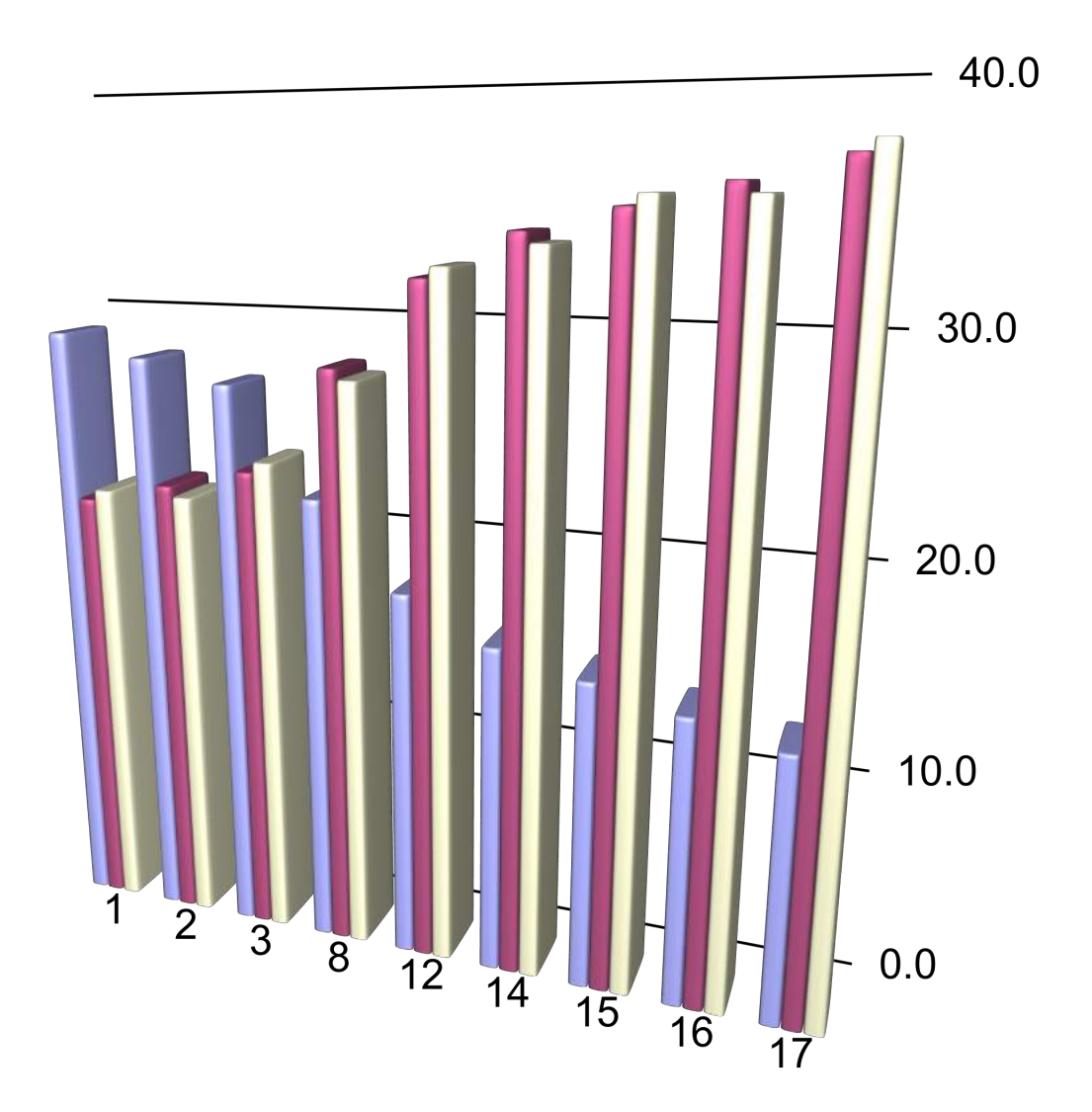

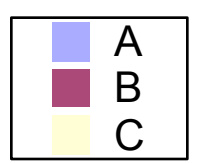

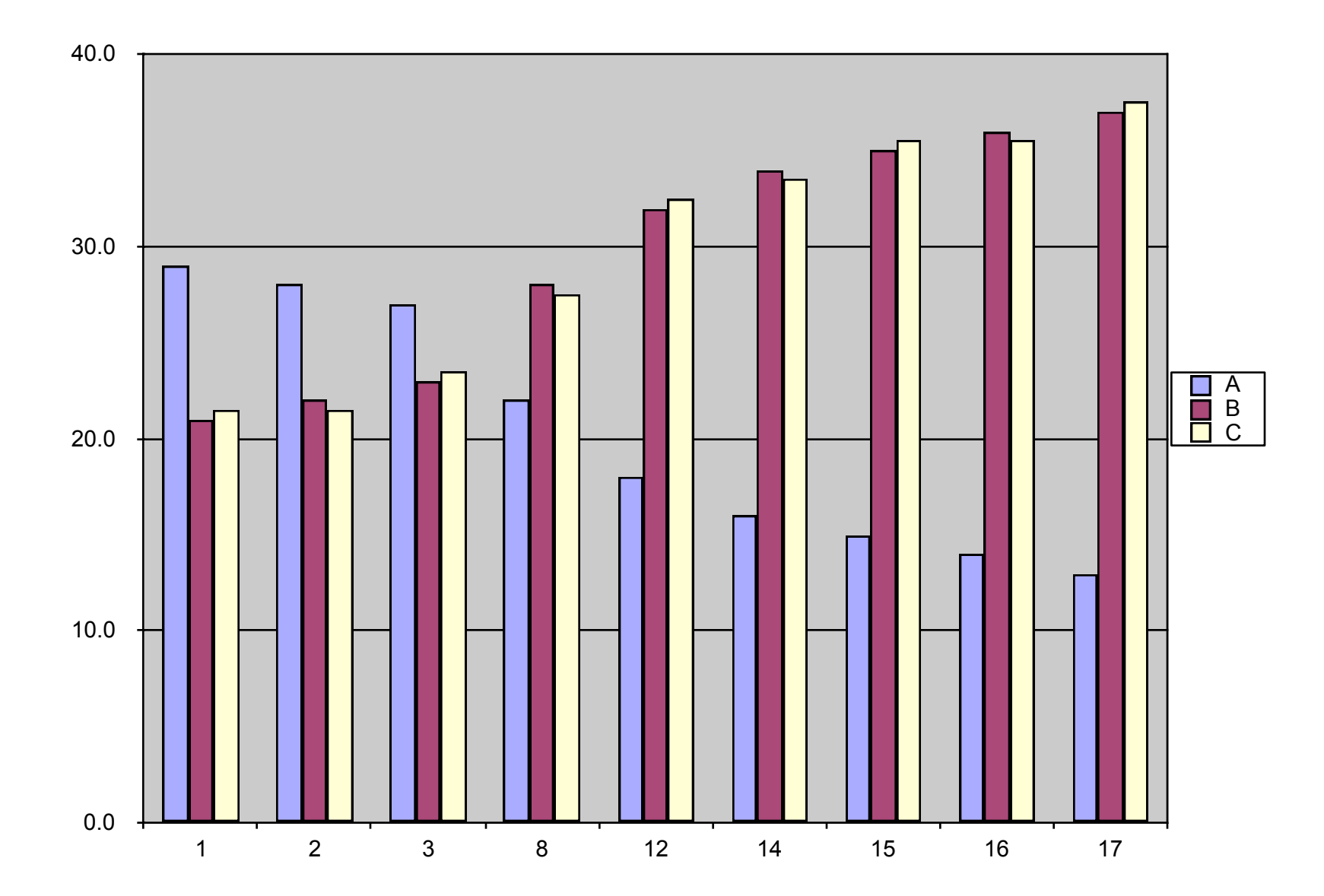

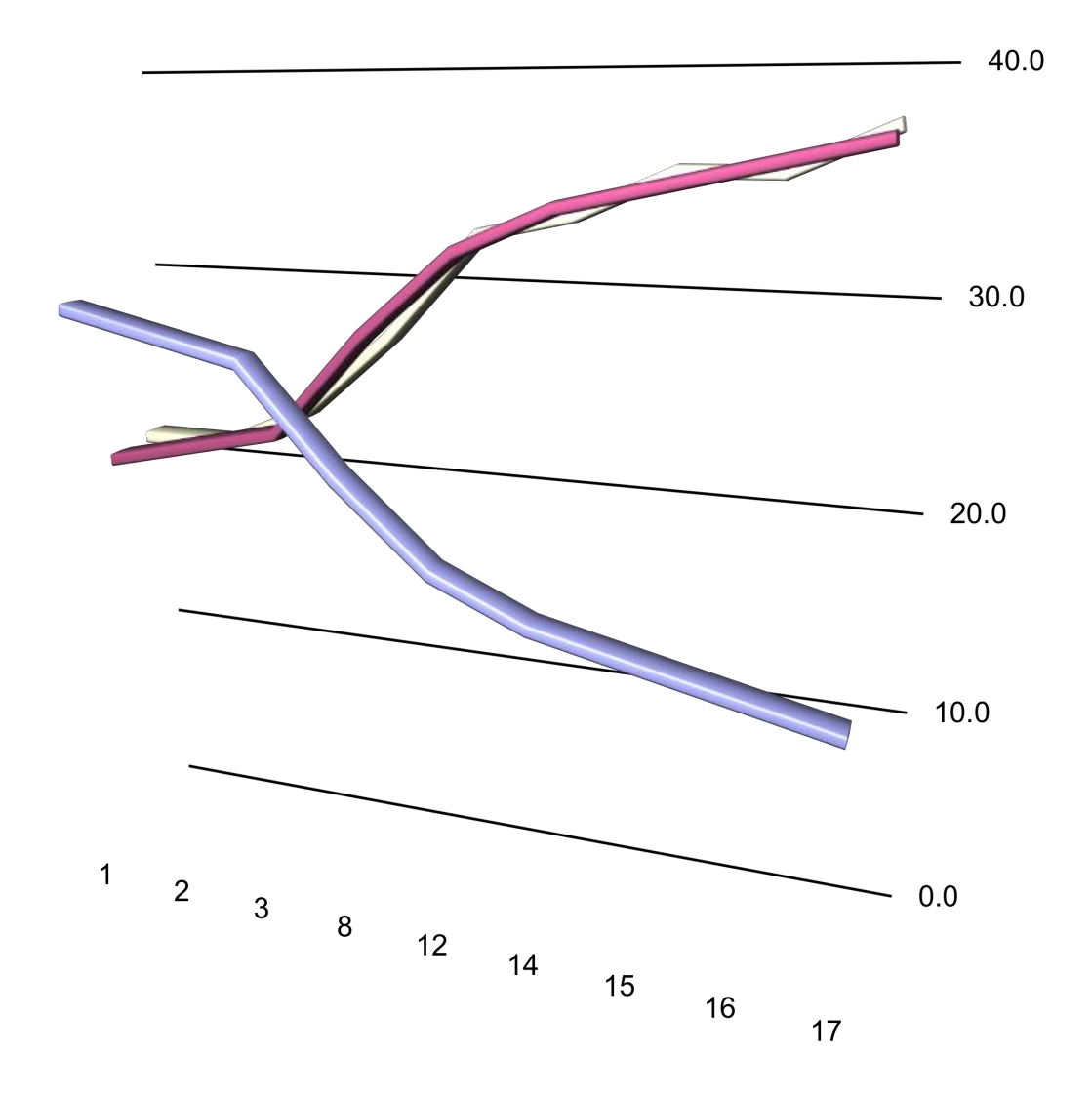

 $\begin{array}{c} -A \\ -B \\ -C \end{array}$  $\sim$ 

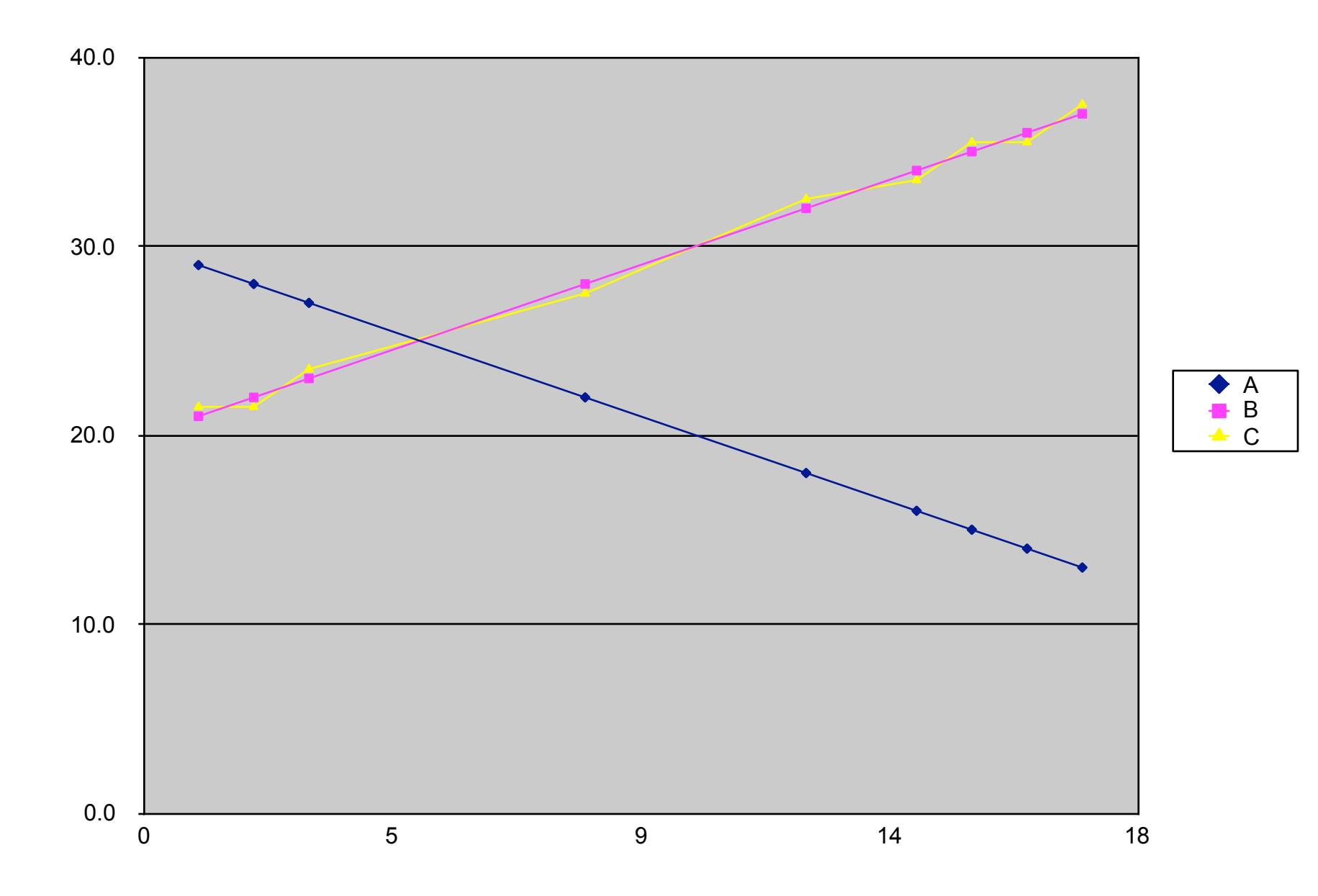

# Why graphics?

- 1. To explore data (interactively)
- 2. To communicate data & preliminary insights with collaborators
- 3. To publish results

# Goals for this lecture

- Review base R plotting
- Understand the **grammar of graphics** concept
- Introduce ggplot2's ggplot function
- See how to plot 1D, 2D, 3-5D data and understand faceting
- Visualisation for quickling viewing large datasets and discover large-scale trends (e.g. batch effects)
- Use colours like a pro
- PCA

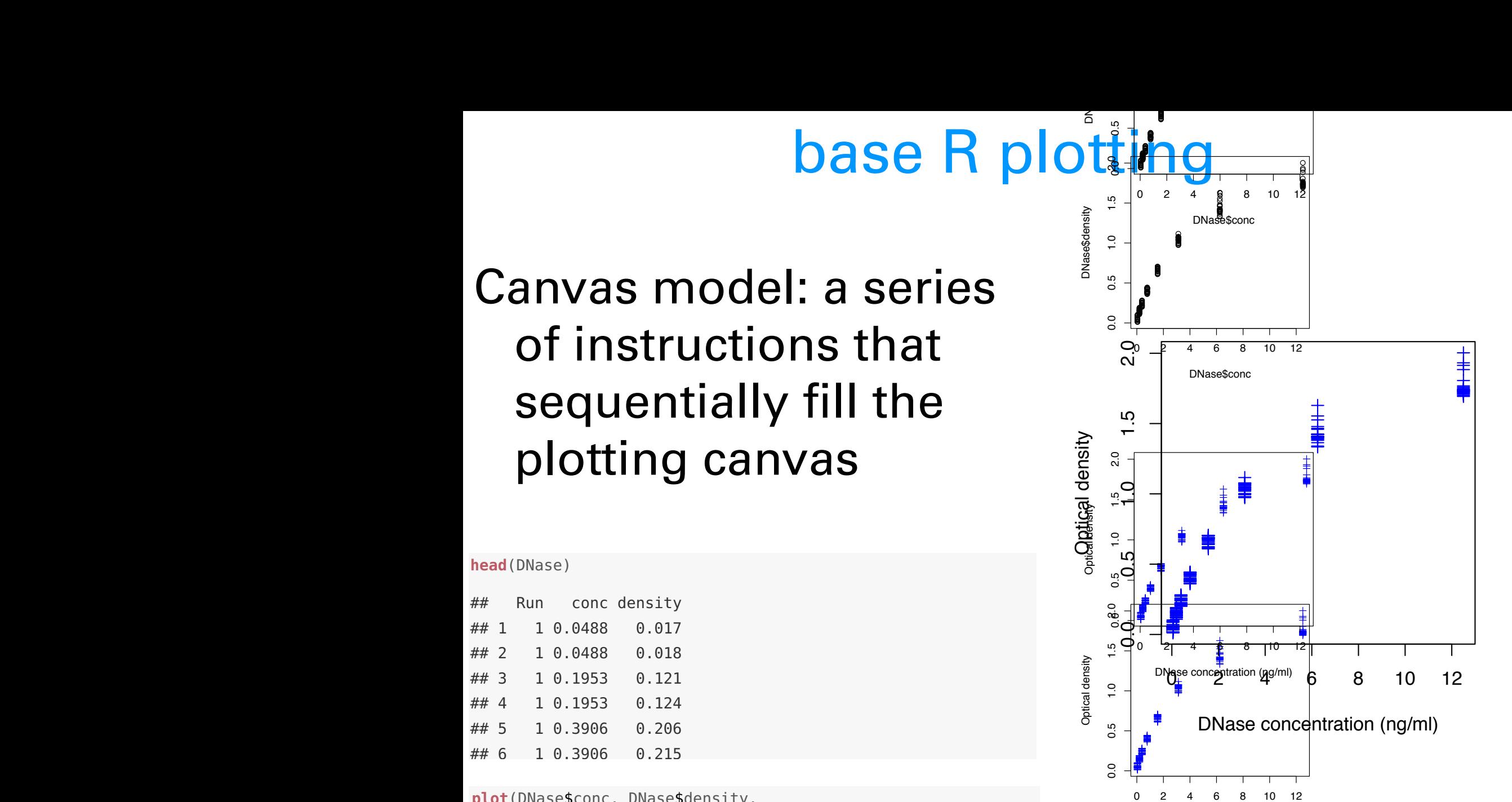

DNase concentration (ng/ml)

```
xlab = paste(attr(DNase, "labels")$x, attr(DNase, "units")$x),
                         pch = 3, col = "blue")plot(DNase$conc, DNase$density,
                         ylab = attr(DNase, "labels")$y,
\frac{1}{\pi} object \frac{1}{\pi} but \frac{1}{\pi}
```
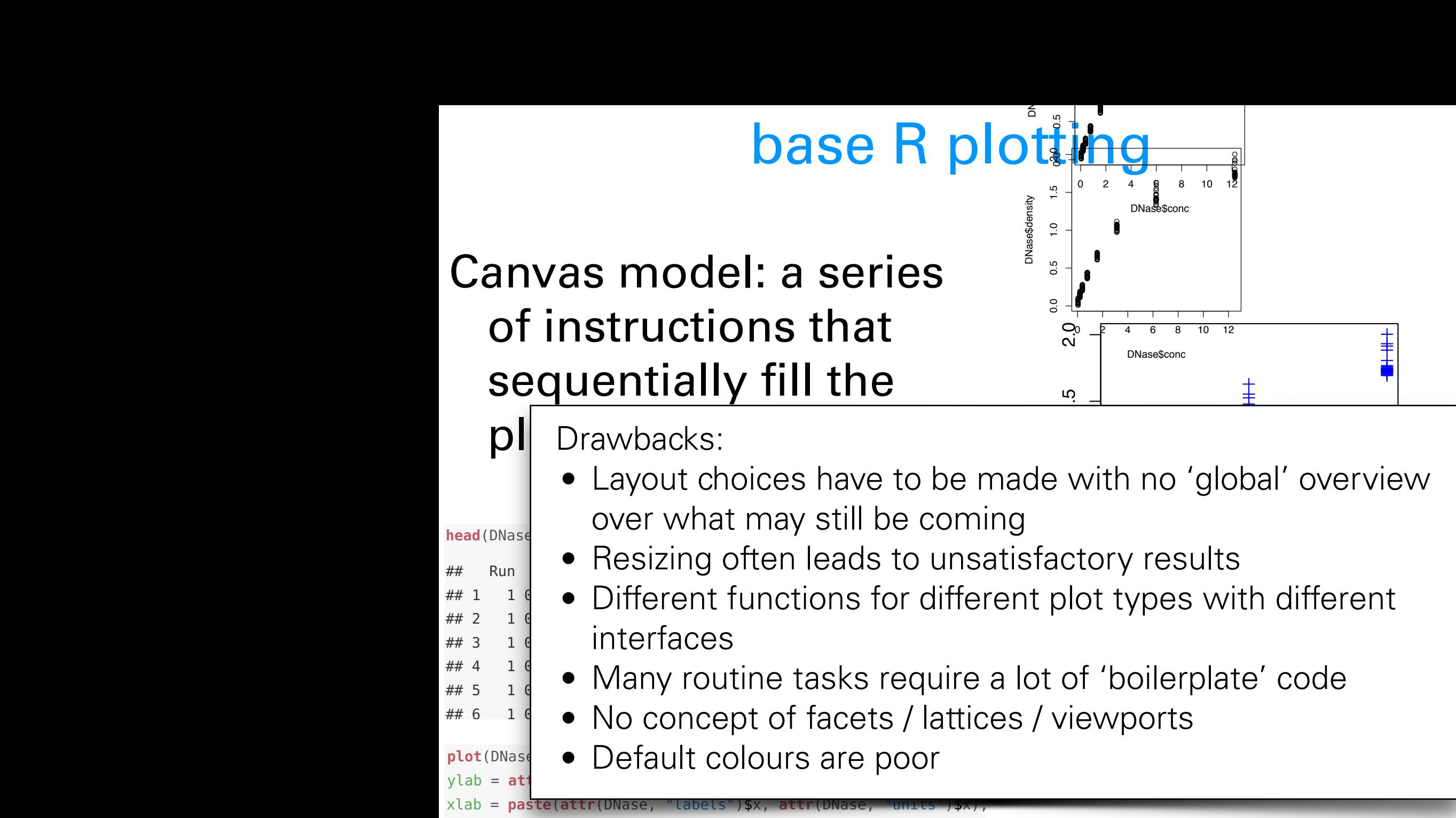

 $pch = 3$ ,  $col = "blue")$  $\frac{1}{2}$  ben  $\frac{1}{2}$ , coc  $\frac{1}{2}$  ben access in which the attribution.

#### $\mathbf{T}$  to compute the data (the data (the data (the data (the data (the data (the default value of state) is "count"). stat is short for **statistic**, which is what we call any function of data. The identity statistic just returns the data themselves, but there are other more The grammar of graphics **4.5 The Grammar of Graphics** interesting statistics, such as binning, smoothing, averaging, taking a histogram, or other operations that summarize the data in some way.

The components of *ggplot2*'s grammar of graphics are

- 1. a dataset  $T$  concepts  $\mathcal{A}$  objects, statistical objects, statistical objects, statistics– are some of the ingredients.
- 2. a choice of geometric object that serves as the visual representations of These concepts –data, geometrical objects, statistics– are some of the ingredients the data – for instance, points, lines, rectangles, contours  $\overline{a}$  the grammatics,  $\overline{a}$  and adverbs and adverbs and adverbs and adverbs are ingredients of and and and and and advertises of and advertises of and advertises of and advertises of and advertises of and and and an
- 3. a description of how the variables in the data are mapped to visual proper-The plact in Figure 3.7 is not the permetric phiects and an  $\mathcal{L}(\mathcal{L}(\mathcal{$ linear, logarithmic, rank) useful in several plots. The same colour scheme in several plots. To see the several p ties (aesthetics) of the geometric objects, and an associated scale, (e. g., the container a named vector group. for each possible value of samples of samples of samples of samples  $\mathbb{R}^n$  in formation is completely equivalent to the information is completely equivalent to the international equivalent to the international equivale
- 4. a statistical summarisation rule  $\tau$ . a statistical sammansation i dic
	- 5. a coordinate system
- of the *data.frame* groups, we're just adapting to 6. a facet specification, i.e. the use of several plots to look at the same data Another that we need to fix is the readability of the readability of the readability of the bar labels. Right now the bar labels. Right now the readability of the bar labels. Right now the readability of the bar labels. Ri to. a raced specification, i.e. the use of several

```
g gplot(grows, \text{ aes}(x = sampleGroup, y = n, fill = sampleGroup)) +geom_bar(stat = "identity") +
geom_bar(stat = "identity") +
  scale_fill_manual(values = groupColour, name = "Groups") +
  theme(axis.text.x = element_text(angle = 90, hjust = 1)) and rank-based on the x
g_{\text{cm}} and g_{\text{cm}} = sample g_{\text{cm}} = sample g_{\text{cm}} = n, fill = sample
```
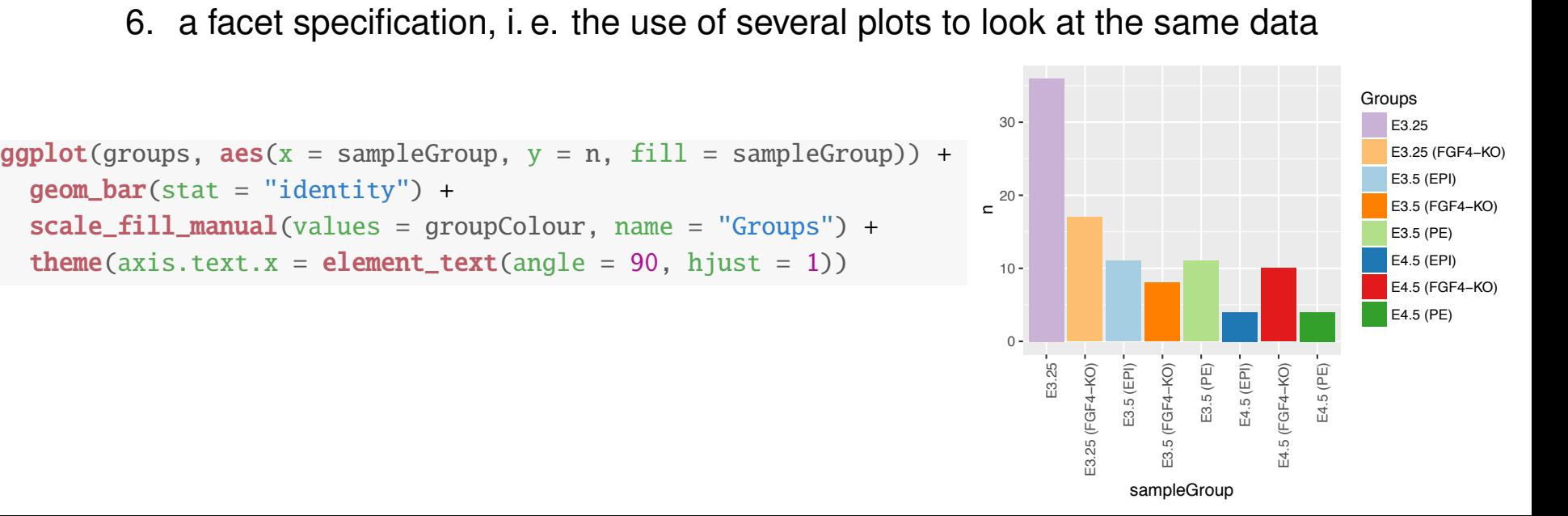

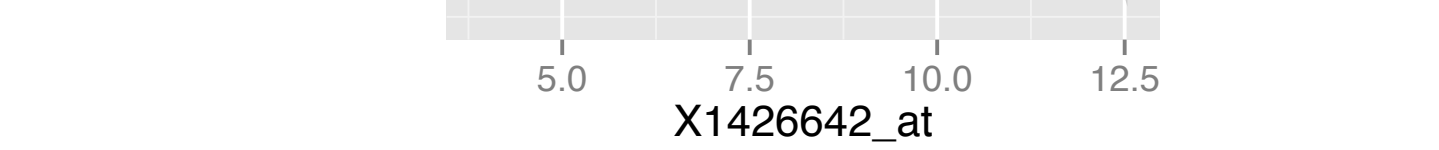

**ggplot**( dftx, **aes**( x = X1426642\_at, y = X1418765\_at )) + **geom\_point**( **aes**( colour = sampleColour), shape = 19 ) + **geom\_smooth**( method = "loess" ) + **scale\_colour\_discrete**( guide = FALSE )  $F = 2.96642 \times 10^{-14} \text{ F} = 10^{-14} \text{ F} =$  $\begin{bmatrix} 1 & 0 & 0 \\ 0 & 1 & 0 \\ 0 & 0 & 0 \end{bmatrix}$ data: points, a smooth regression line, and a  $\mathbf{u}$  incendence band.  $\overline{\mathbf{a}}$  description of  $\overline{\mathbf{a}}$ ties (aesthetics) of the geometric objects, and associated scale,  $\sim$ 

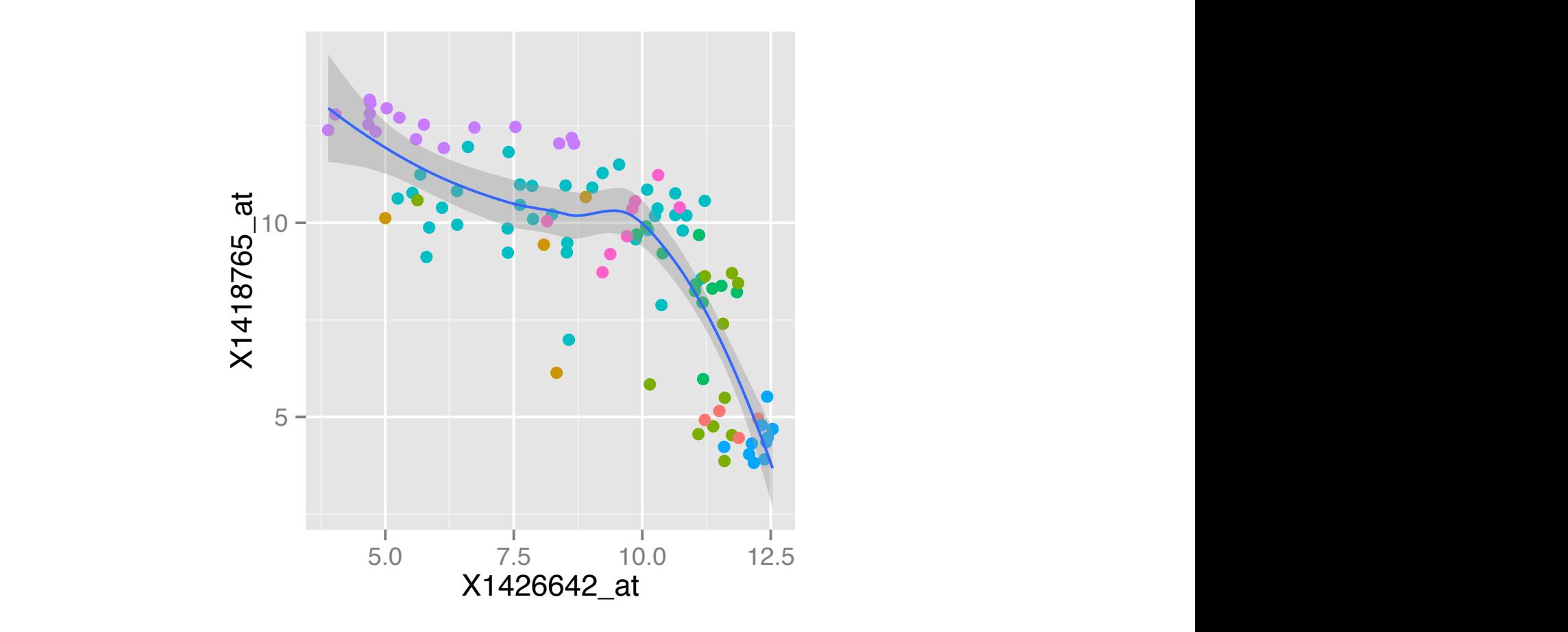

#### because we have we have to use for our specified what geometric object we want to use for our specified we want **A more complex examplex and the actions of a source of a so far and the action of a source of a source of a source of a source of a source of a source of a source of a source of a source of a source of a source of a sourc** Let the back to the barblot example from above and see how it is a set of the barblot example. The see how it i **A more complex exa** plot. All that we have in our pb object so far are the data and the aesthetics. **the matter of the metallicide of the metallon excess excess excess excess the excess of the 10**

pb <- **ggplot**(**data.frame**(<br> **## Error: No layers in plot** through using on the other components of our plot through using our plot through using our plot through using our plot through using our plot through using our pl **xlab**("Groups") + **ylab**("Number of Samples")

> $\text{aes}(x = \text{name}, y = \text{size})$ ) name = **names**(groupSize), size = **as.vector**(groupSize)), pb  $\text{size} = \text{a} \cdot \text{vector}$  (groups) aes(*fill*)

#### **aes**(fill = name) +  $\sigma$  goom admitty for  $\sigma$ No geom defined yet!

```
sh \leq ph + \text{geom bar}(\text{stat} = "idontity") +\text{aes}(\text{fill} = \text{name}) +xcace_iicc_manuac(vacues = groupc
                                  pb
scale_fill_manual(values = groupColour, name = "Colour code") +
                                  \mathbf{xlab}("Groups") + \mathbf{ylab}("Number of Samples")pb <- pb + geom_bar(stat = "identity") +
                                   \begin{bmatrix}\n \text{theme}(\text{axis.text.x = element\_text(\text{angle = 90, hjust = 1})) & +\n \end{bmatrix}\sum_{\text{p}} P \text{ is a positive number of vertices.}pb.polar <- pb + coord_polar() +
```

```
\frac{1}{2} is moder \leq \frac{1}{2} recorded apple \frac{1}{2} .
        theme(axis.text.x = element_text(angle = 0, hjust = 1),
        \text{d} \lambda \text{ is } \text{c} \text{ is } \text{c} \text{ is } \text{d} \text{ is } \text{e} \text{ is } \text{e} \text{ is } \text{f} \text{ is } \text{f} \text{create a popular alternative visualization of the barplot.
pb.polar <- pb + coord_polar() +
xlab("") + ylab("")
        pb.polar <- pb + coord_polar() +
pb.polar \leftarrow pb + coord\_polar() +<br>
theme(axis text.x = element text(apple = 0, biust = 1)
                                                                     per example we can set to polar contract our plot to polar contract our plot to polar contract to polar contract to polar contract to polar contract to polar contract to polar contract to polar contract to polar contract t
                                                                     axis.ticks = element_blank()) +
                                                                            scale fill manual control communication \mathcal{C}_n (values \mathcal{C}_n) + "Colour code") + \mathcal{C}_n (values \mathcal{C}_n) + \mathcal{C}_n (values \mathcal{C}_n) + \mathcal{C}_n (values) + \mathcal{C}_n (values) + \mathcal{C}_n (values) + \mathcal{C}_ntheme (axis) + eleme (angle = 90, higher = 90, higher = 90, higher = 90, higher = 90, higher = 90, higher = 1
                                                                         the method of the method \alpha and \alpha and \alpha is the \alpha denoted the \alpha support \alpha and \alpha and \alpha and \alpha and \alpha and \alpha and \alpha and \alpha and \alpha and \alpha and \alpha and \alpha and \alpha and \alpha and \alpha and \pb.polar
axis.text.
```
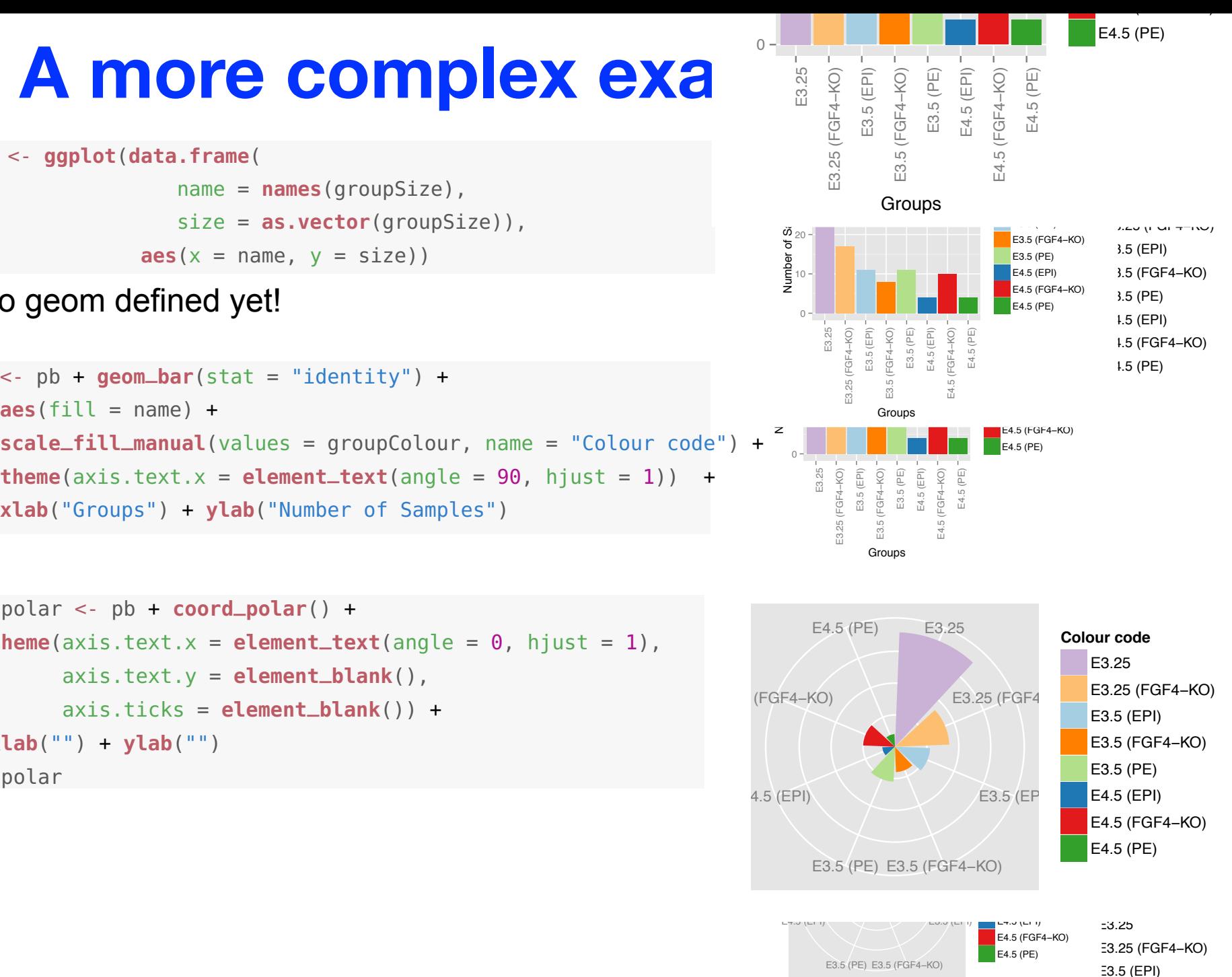

Fgf4 Gata4 Gata6 Sox2<br>**gene** 

#### **Showing 1D data** *F*(*x*) = *P*(*X x*), (4.1)

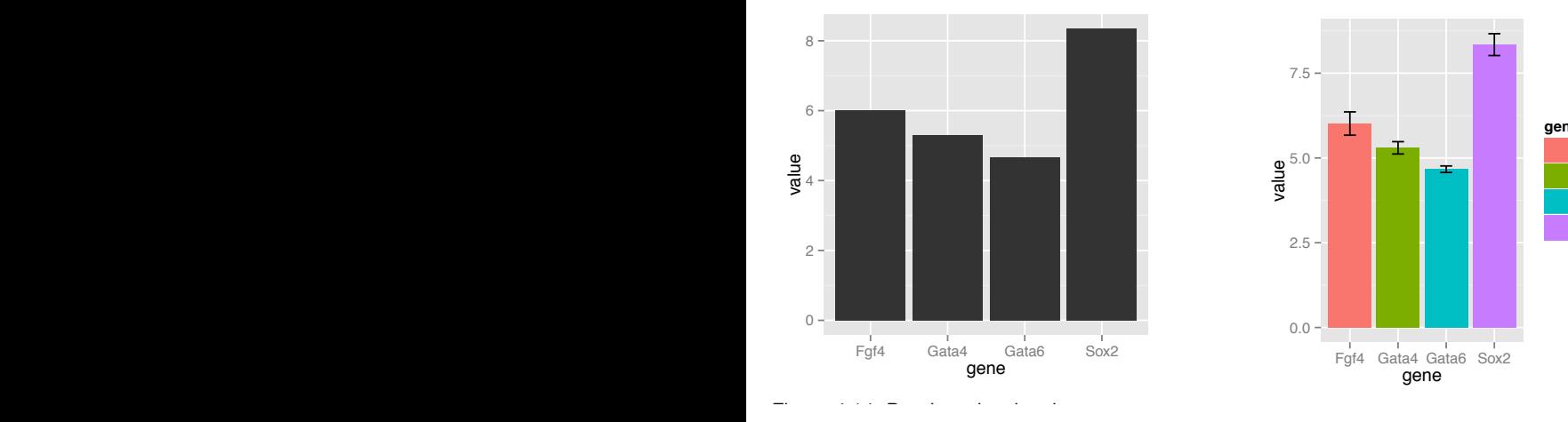

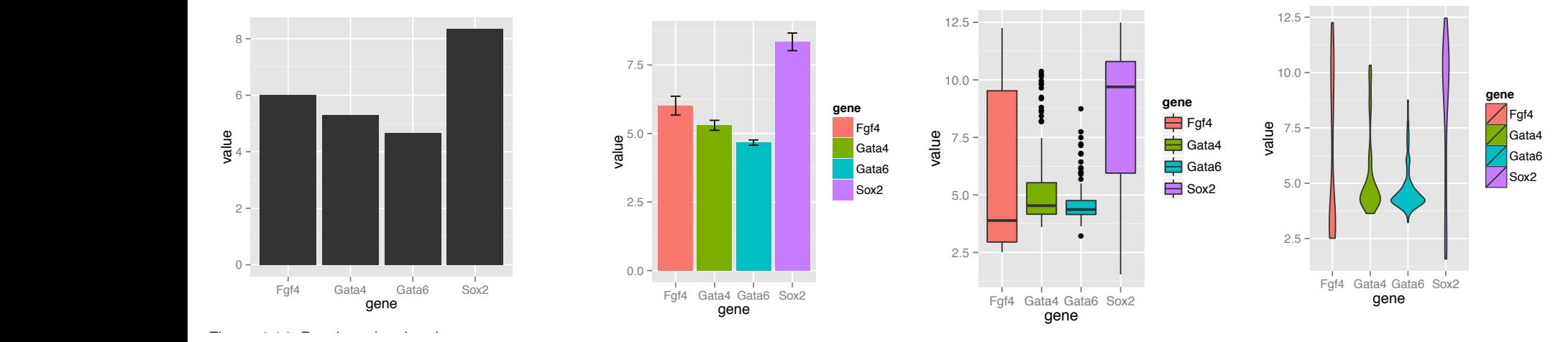

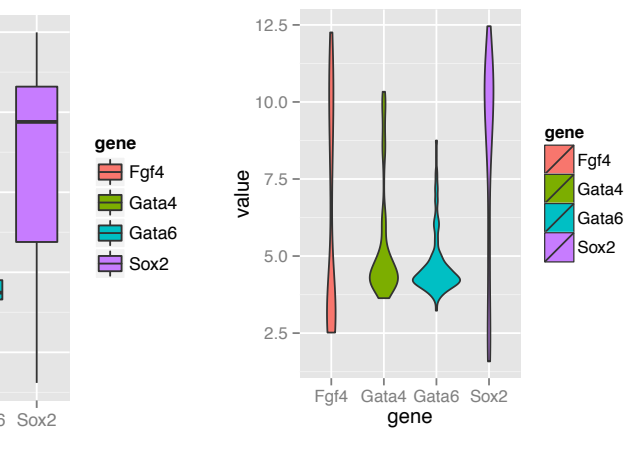

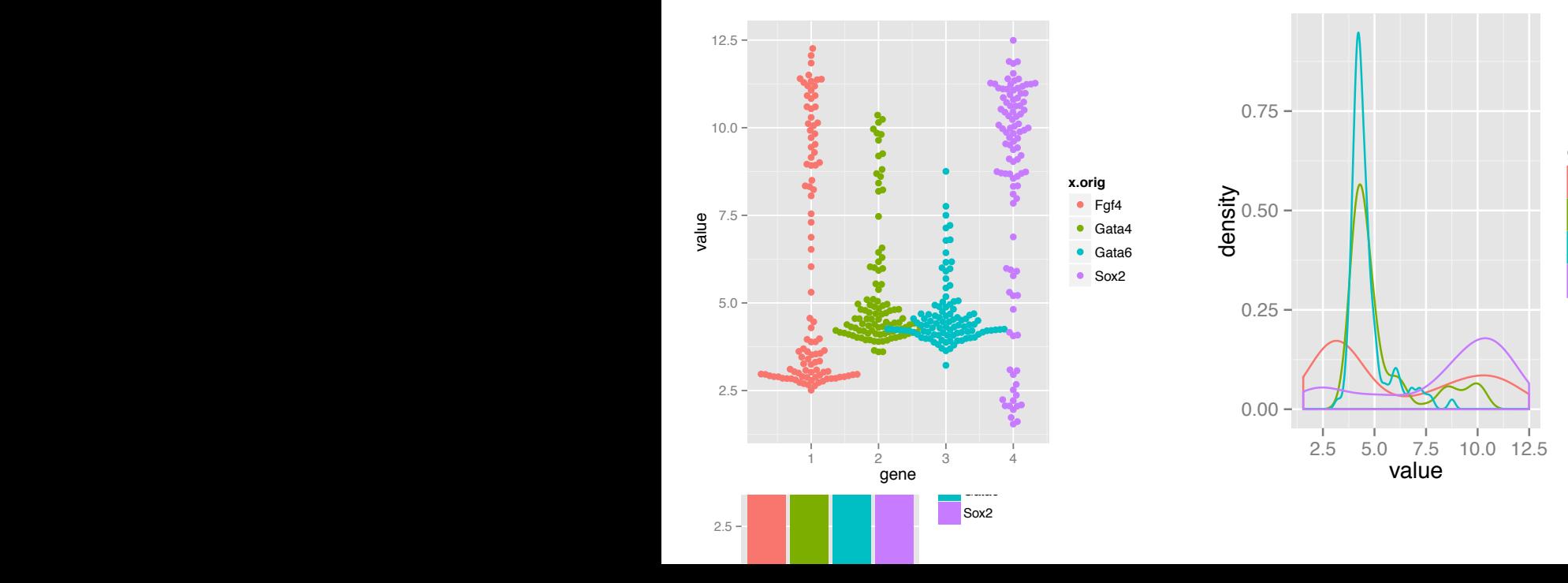

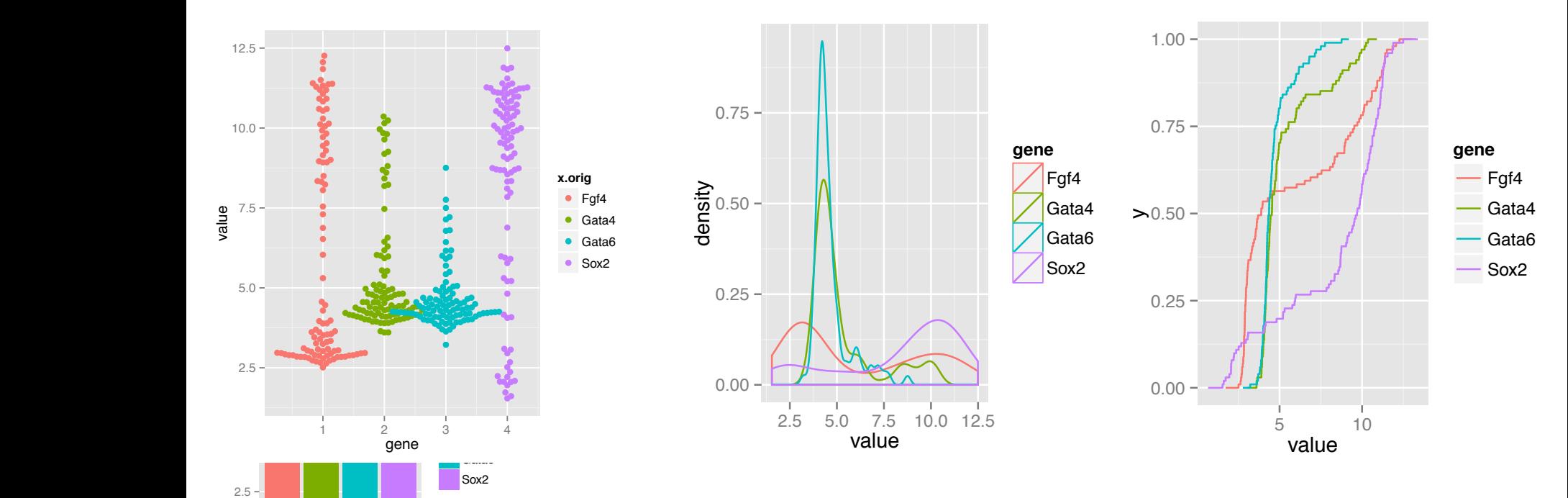

#### Discussion of 1D plot types

Boxplot makes sense for unimodal distributions

- Histogram requires definition of bins (width, positions) and can create visual artifacts esp. if the number of data points is not large
- Density requires the choice of bandwidth; plot tends to obscure the sample size (i.e. the uncertainty of the estimate)
- ecdf does not have these problems; but is more abstract and interpretation requires some training. Good for reading off quantiles and shifts in location in comparative plots; OK for detecting differences in scale; less good for detecting multimodality.
- Up to a few dozens of points just show the data! (beeswarm)

#### Impact of non-linear transformation on the associated covariate of a density of a density

mixture of two normal distributions

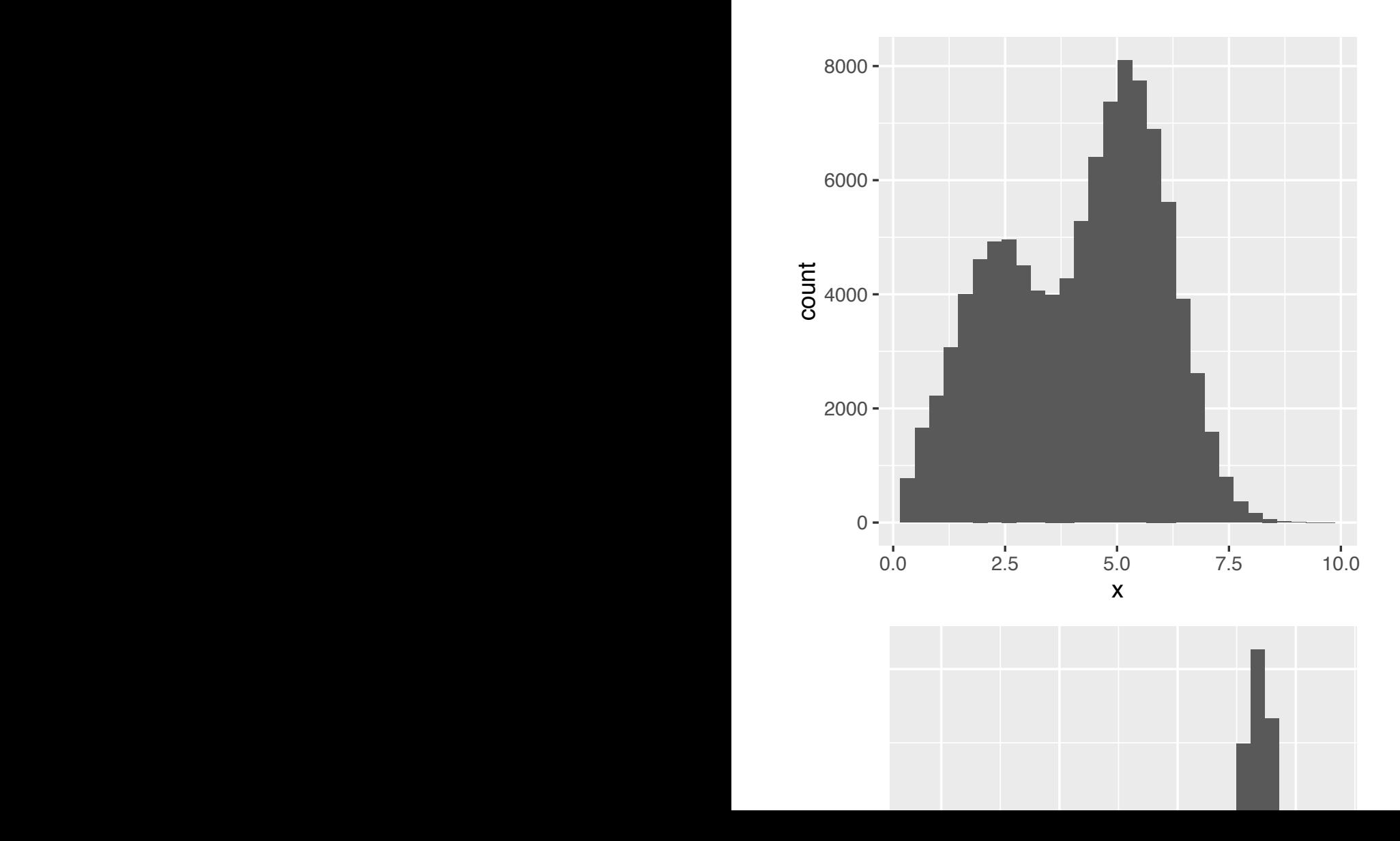

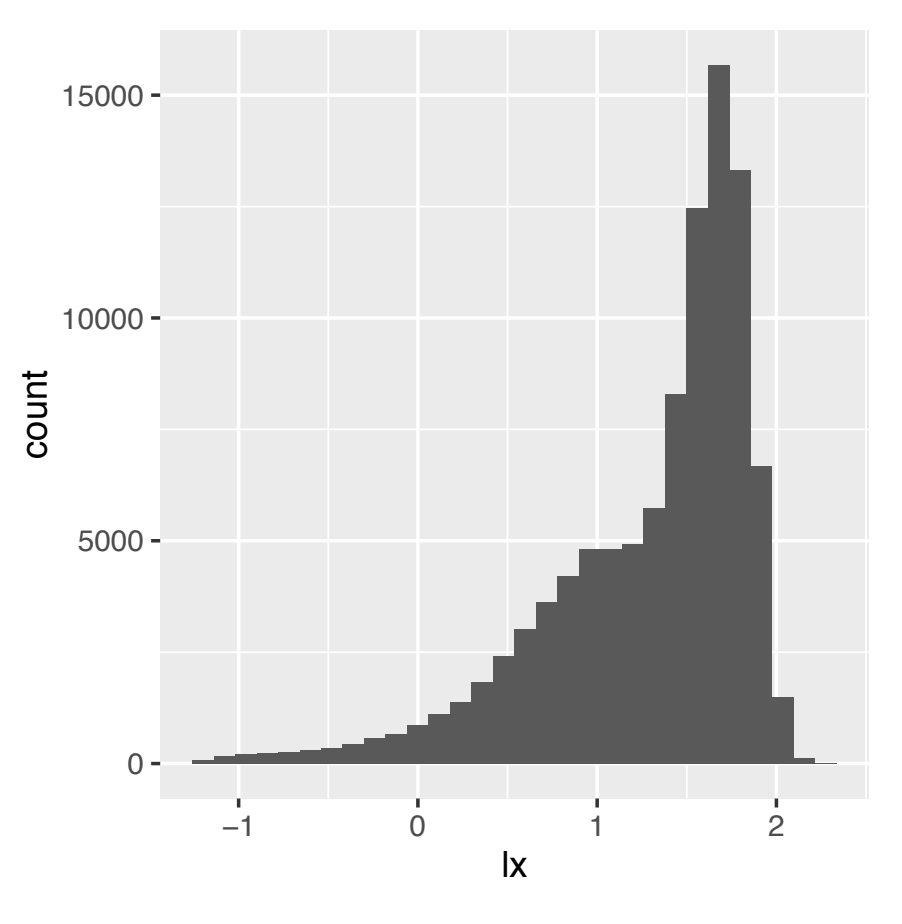

Figure 3.22: Histograms of the same data, with and without logarithmic transformation. The number of modes is different.

#### **Showing 2D data** Let us take a look at differential expression between a wildtype and an

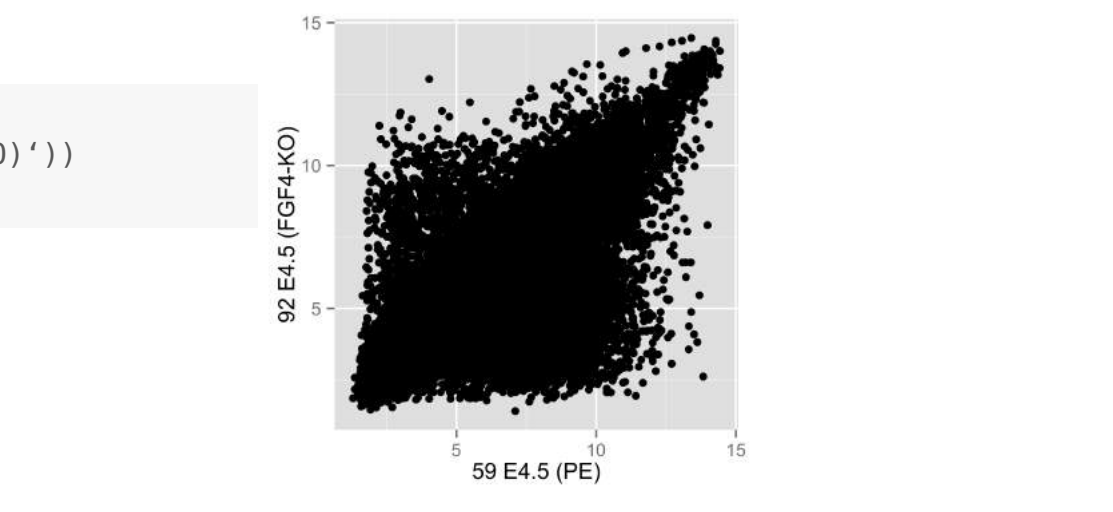

 $\text{scp} \leq \text{ggnlot}(\text{dfx, aes}(\ x = '59 \text{ E4.5 (PE) }'),$  $y = '92 \text{ E}4.5 \text{ (FGF4-K0)}')$ 

scp + **geom\_point**()

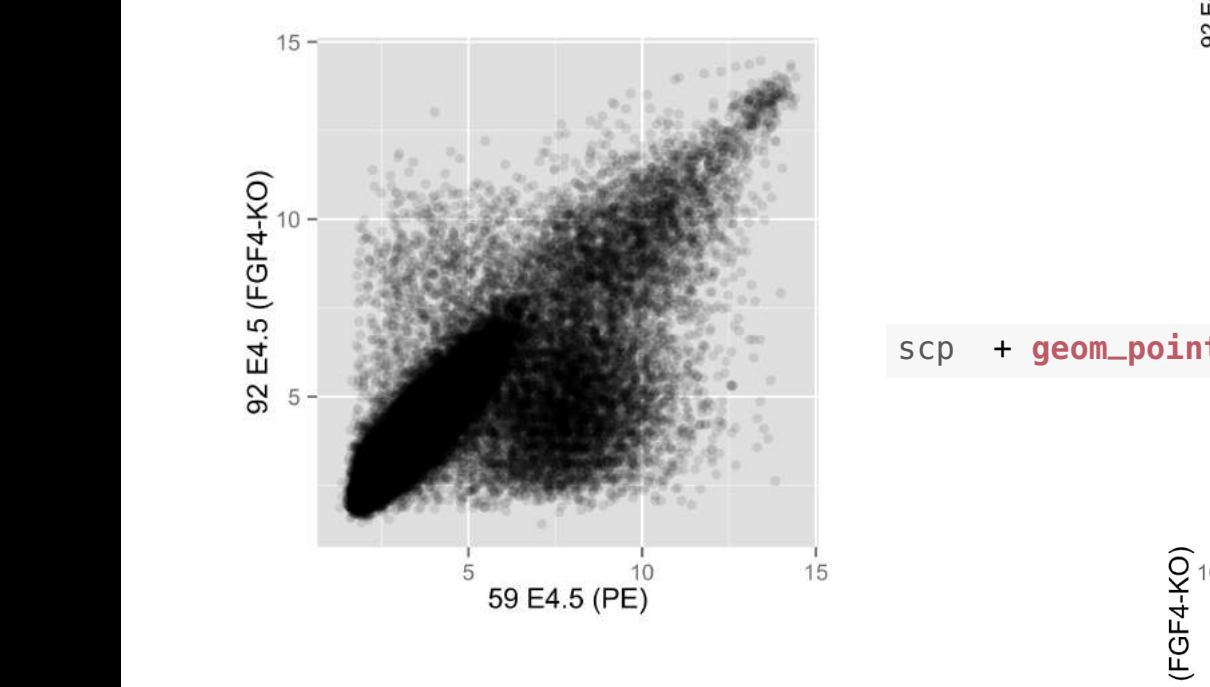

 $scp + **geom\_density2d**(h = 0.5, bins = 60)$ 

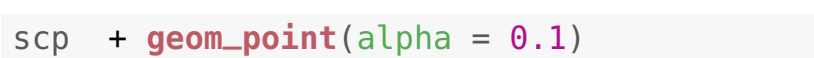

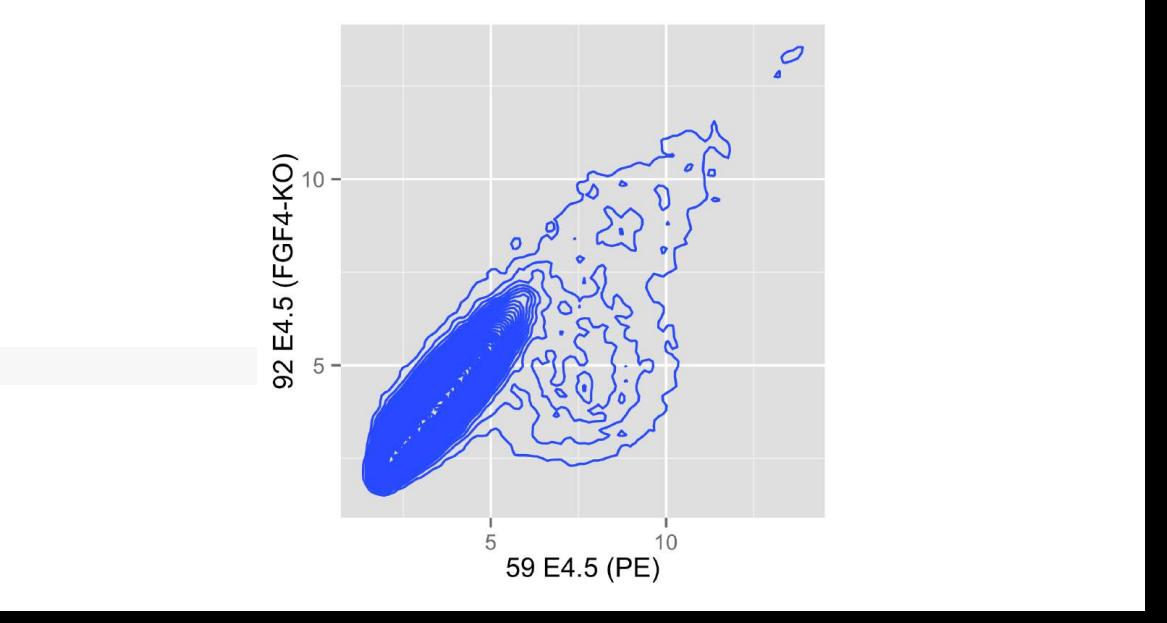

# **Showing 2D data**

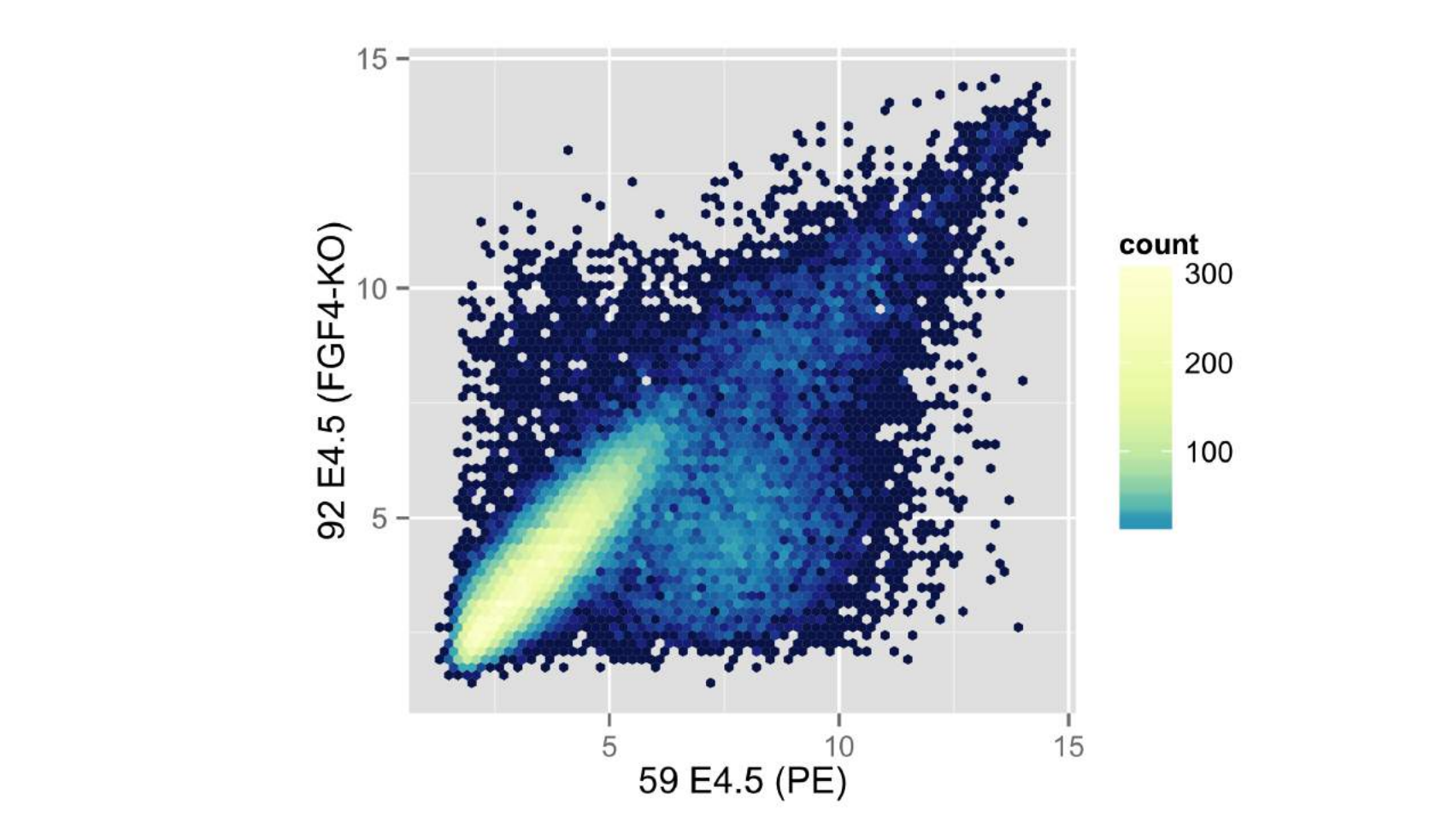

 $scp + stat_binhex(binwidth = c(0.2, 0.2)) + colourscale +$ **coord\_fixed**()

#### **Yearly sunspot numbers 1849-1924**

**Changes in amplitude**

#### *Banking to 45 degrees:*

**Choose aspect ratio so that center of absolute values of slopes is 45 degrees**

**Sawtooth: Sunspot cycles typically rise more rapidly than they fall (pronounced for high peaks, less for medium and not for lowest)** 

# **Plot shape, banking**

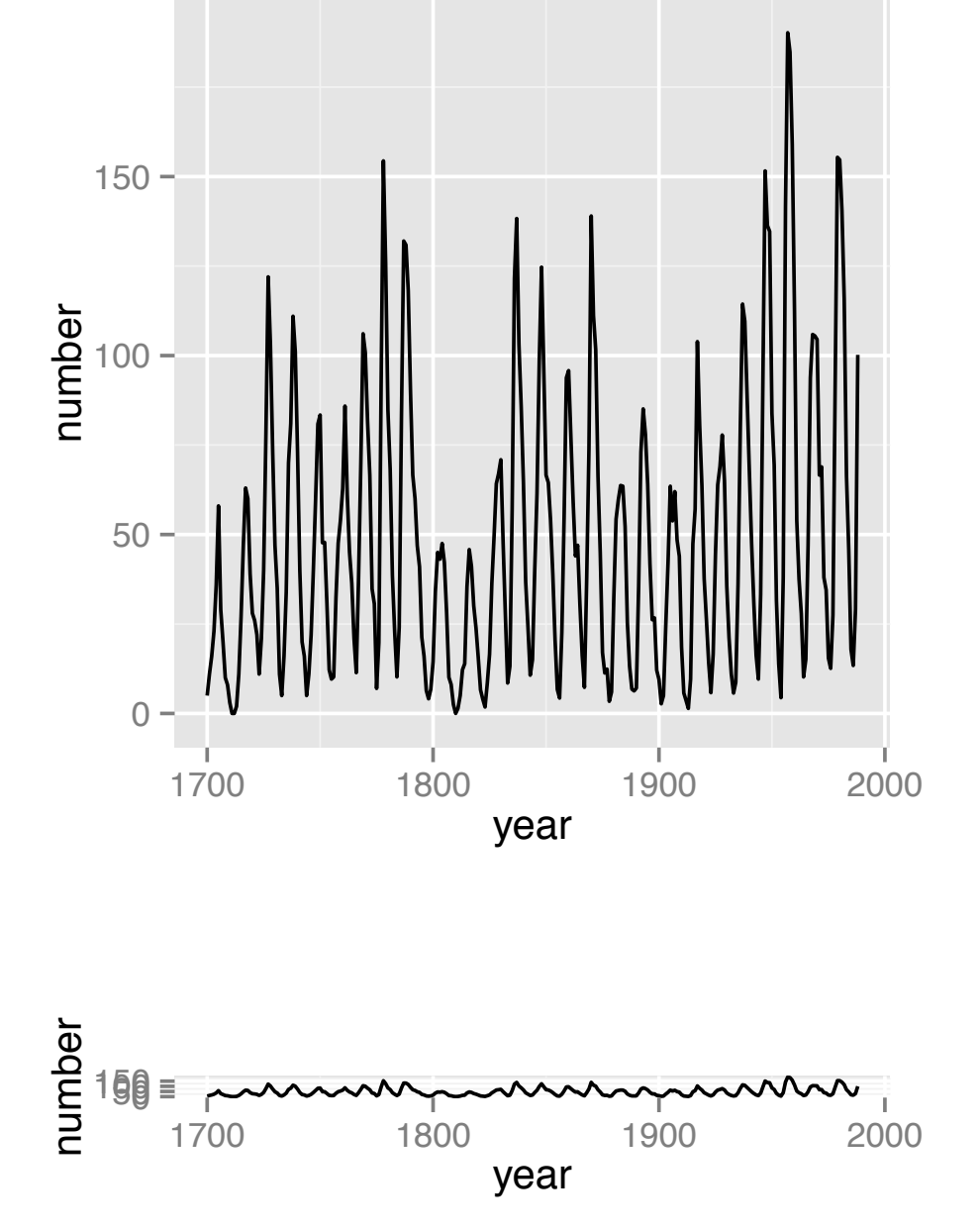

**Yearly sunspot numbers 1849-1924** 

# **Plot shape, banking**

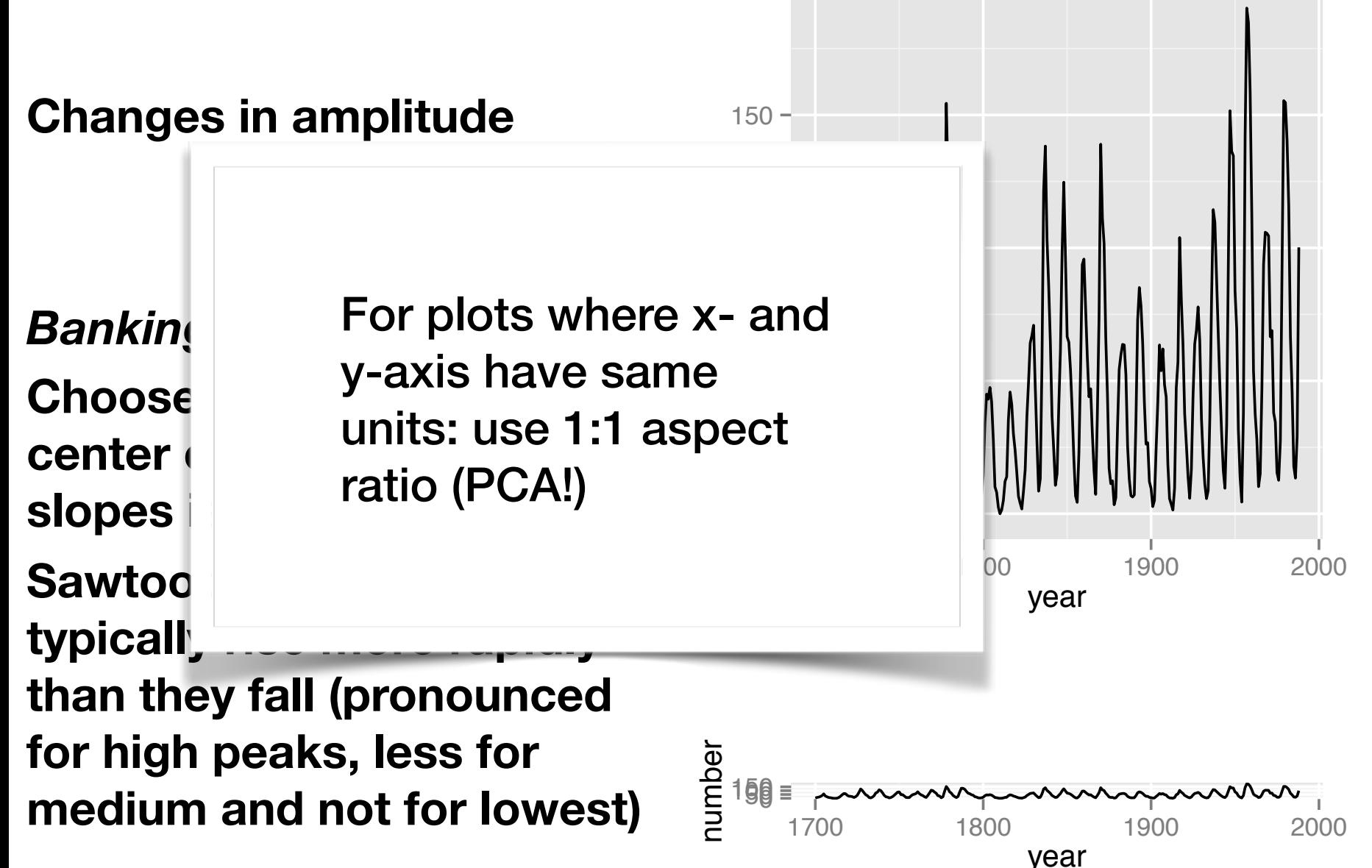

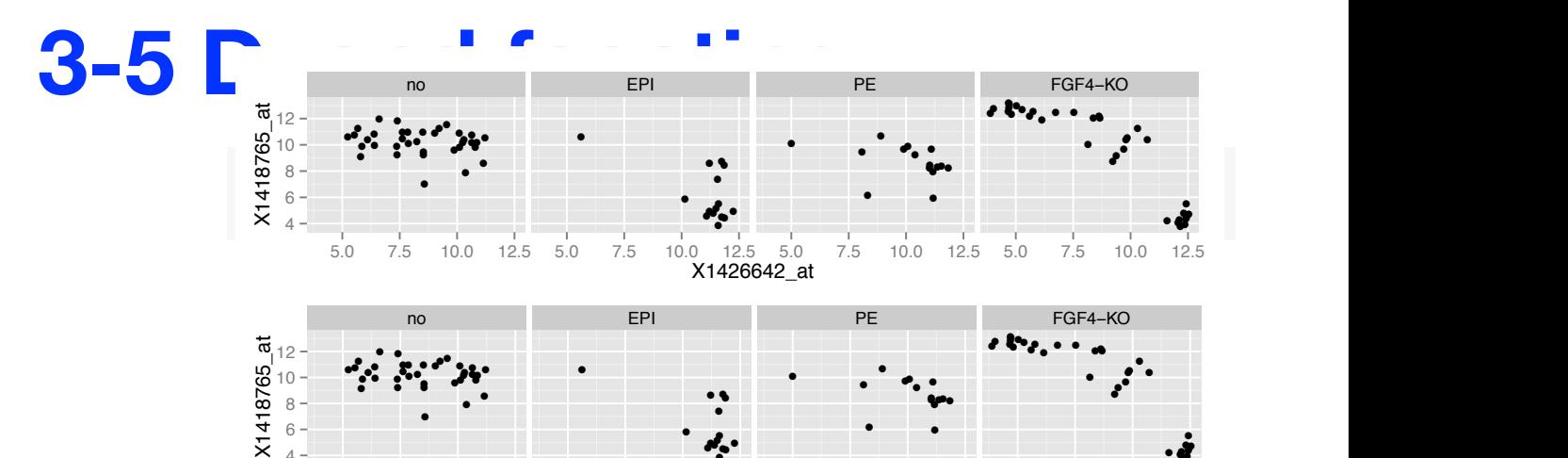

●

● **የ<sub>ራን -</sub> የ** ● ● ● ● ●

● • • •

● ●

● ●

● ● ●

● ●

●

geom\_point offers these aesthetics (beyond x and y):

- fill
- colour
- shape
- size
- alpha

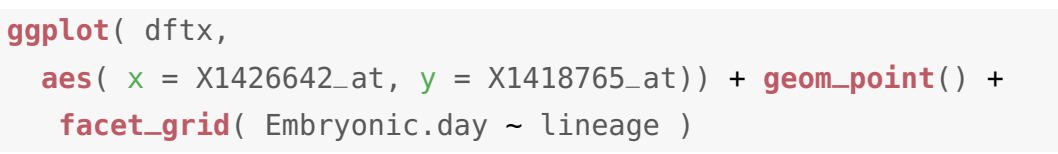

● ●

 $x_1 + y_2 = 0.5$  in the intervent columns:  $x_1 + y_2 = 0.6$  is the inner  $x_1 + y_2 = 0.6$  in fact, we have  $x_1 + y_2 = 0.6$ 

5.0 7.5 10.0 12.5 5.0 7.5 10.0 12.5 5.0 7.5 10.0 12.5 5.0 7.5 10.0 12.5 X1426642\_at

● ●● ● ●●

 $\sim$  4+  $\sim$  and to do the splitting, and the splitting, and the splitting, and the separate panels of  $\sim$ 

● ● ●

● ● ●

The result is shown in Figure **??**. We used the formula language to specify

● •. ● ●● ● ●●● ●

● ● ● ● ● ● ●●

> ● ●●●● ●●● ● ●

● ● ●

●

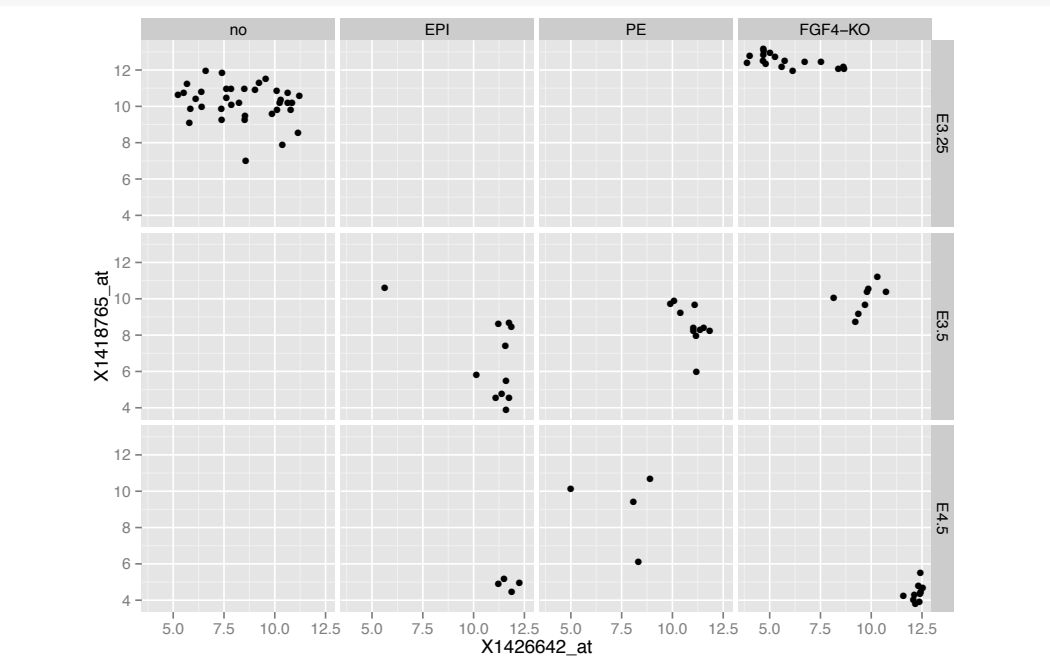

Data from an agricultural field trial to study the crop barley.

- At 6 sites in Minnesota, 10 varieties of barley were grown in each of two years.
- Data: yield, for all combinations of site, variety, and year (6  $\times$  10  $\times$  2 = 120 observations)
- Note the data for Morris reanalysis in the 1990s using Trellis revealed that the years had been flipped!

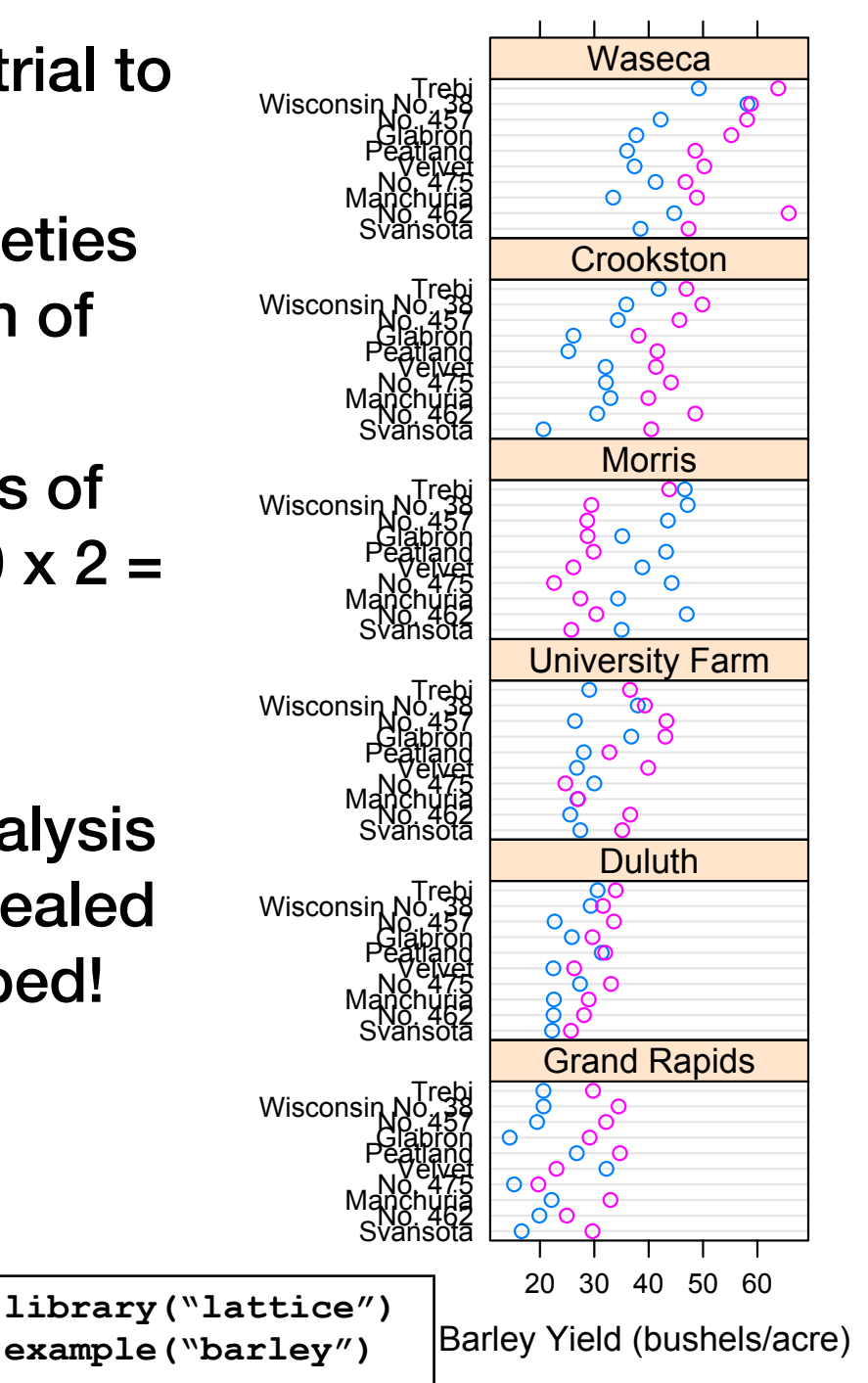

### Demo ggvis

1. in R-Studio

### 2. <http://ggvis.rstudio.com/interactivity.html>

#### **EDA for finding batch effects**

234237 control(11) 2

238241 control(11) 2

234237 HU(10) 2

238241 HU(10) 2

242245 HU(10) 2

package **splots**

242245 control(11) 2

# **pheatmap**

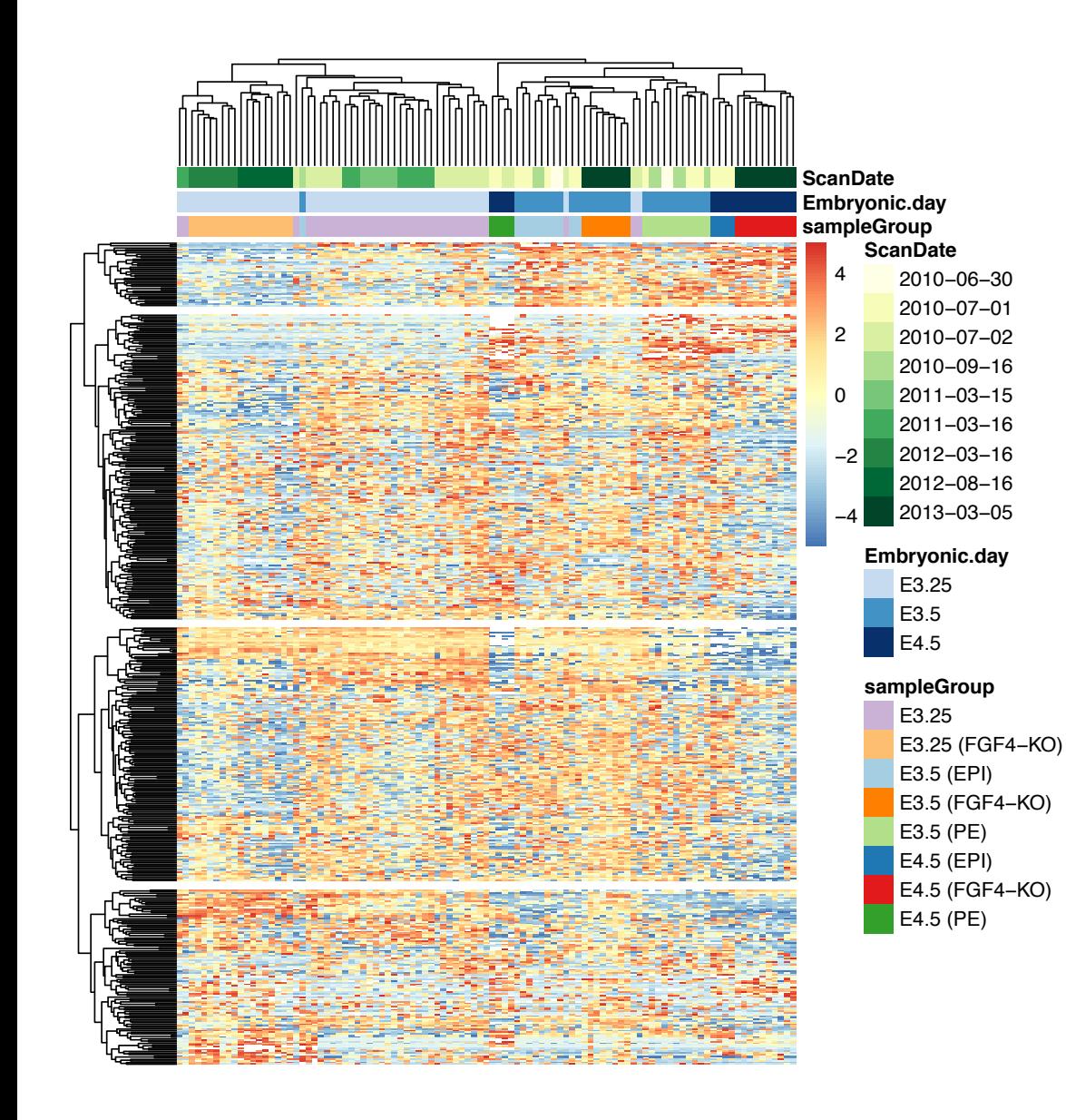

#### many reasonable defaults

#### easy to add column and row 'metadata' at the sides

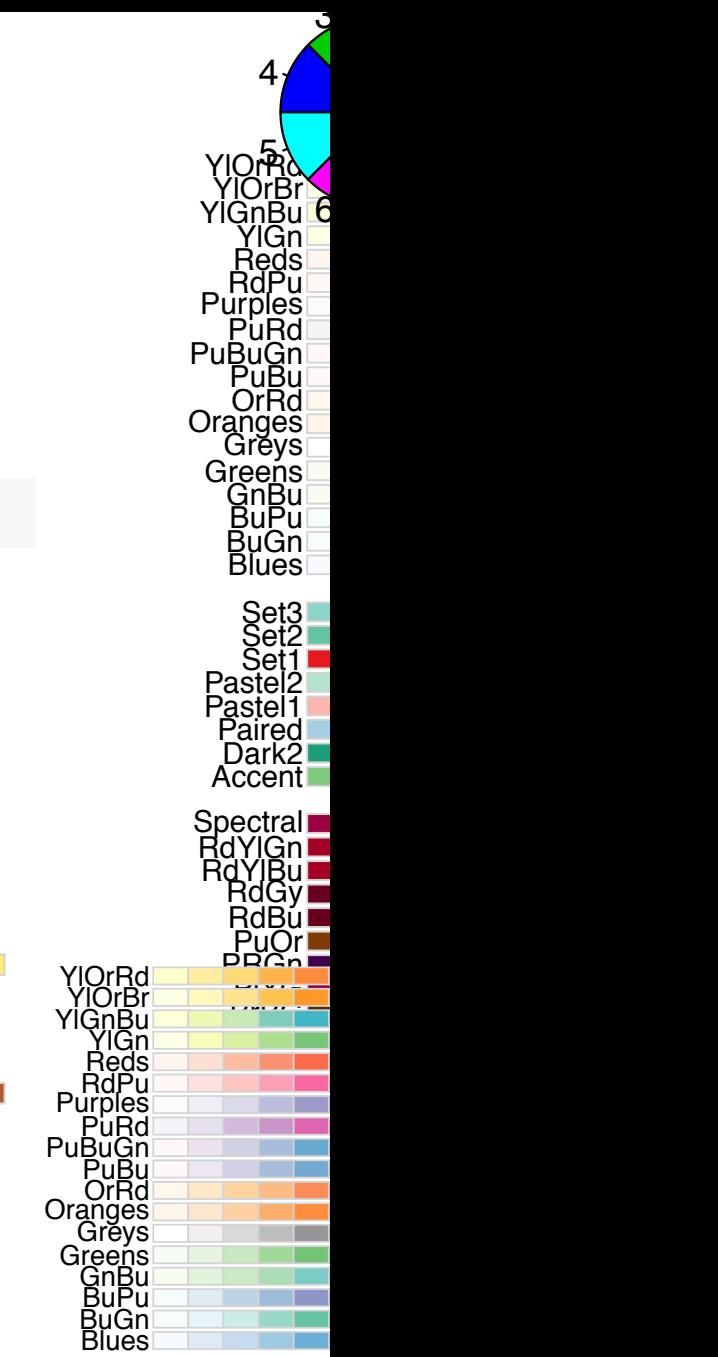

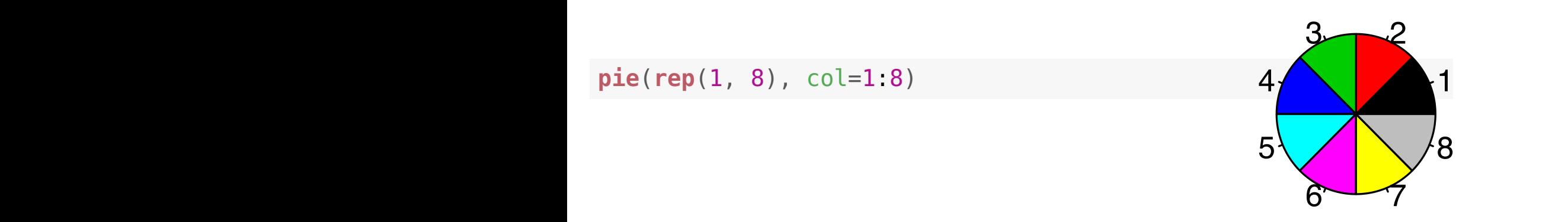

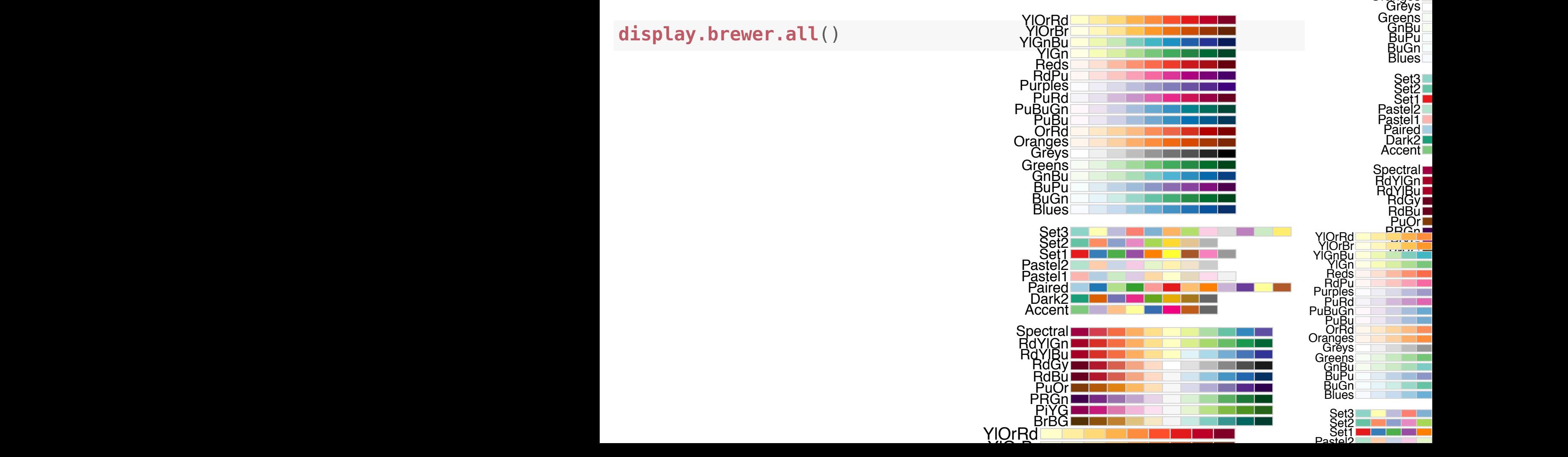

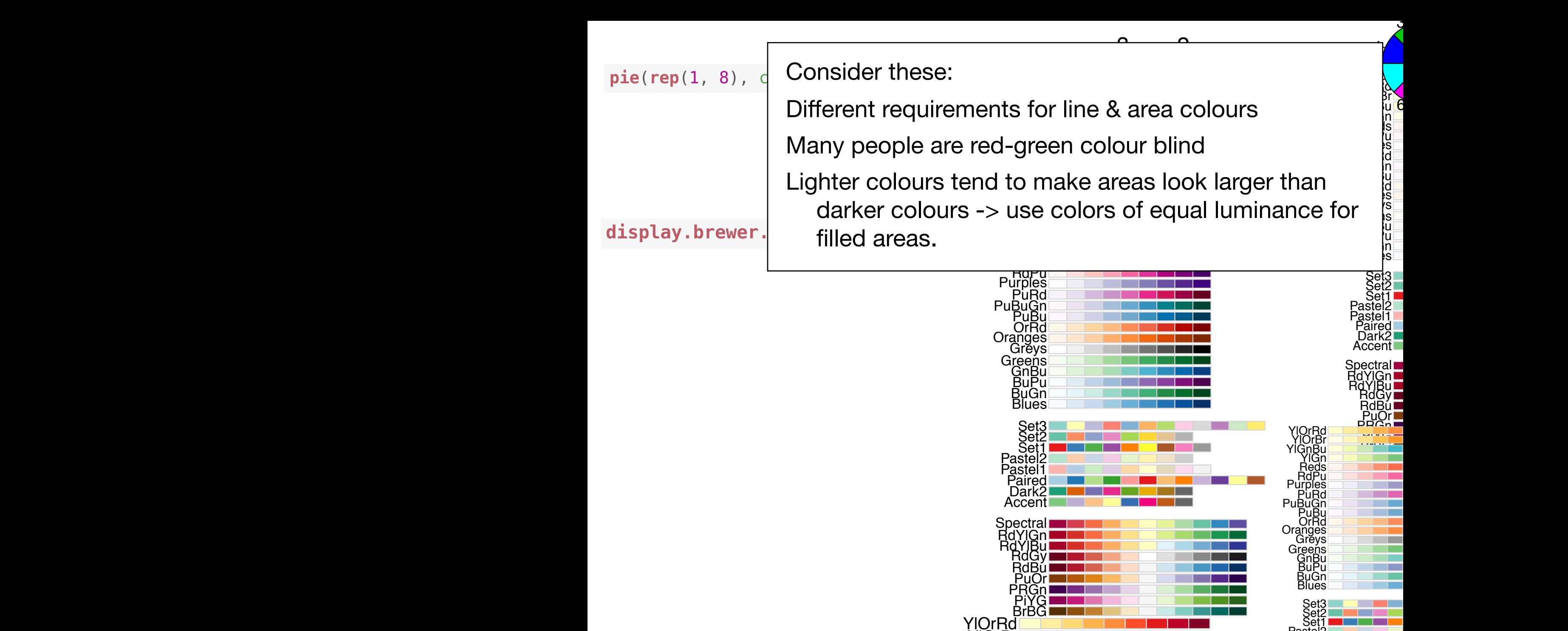

 $\overline{M}$ 

**Pactal**2 Set1

# **RColorBrewer**

#### **sequential**

#### **qualitative**

#### **diverging**

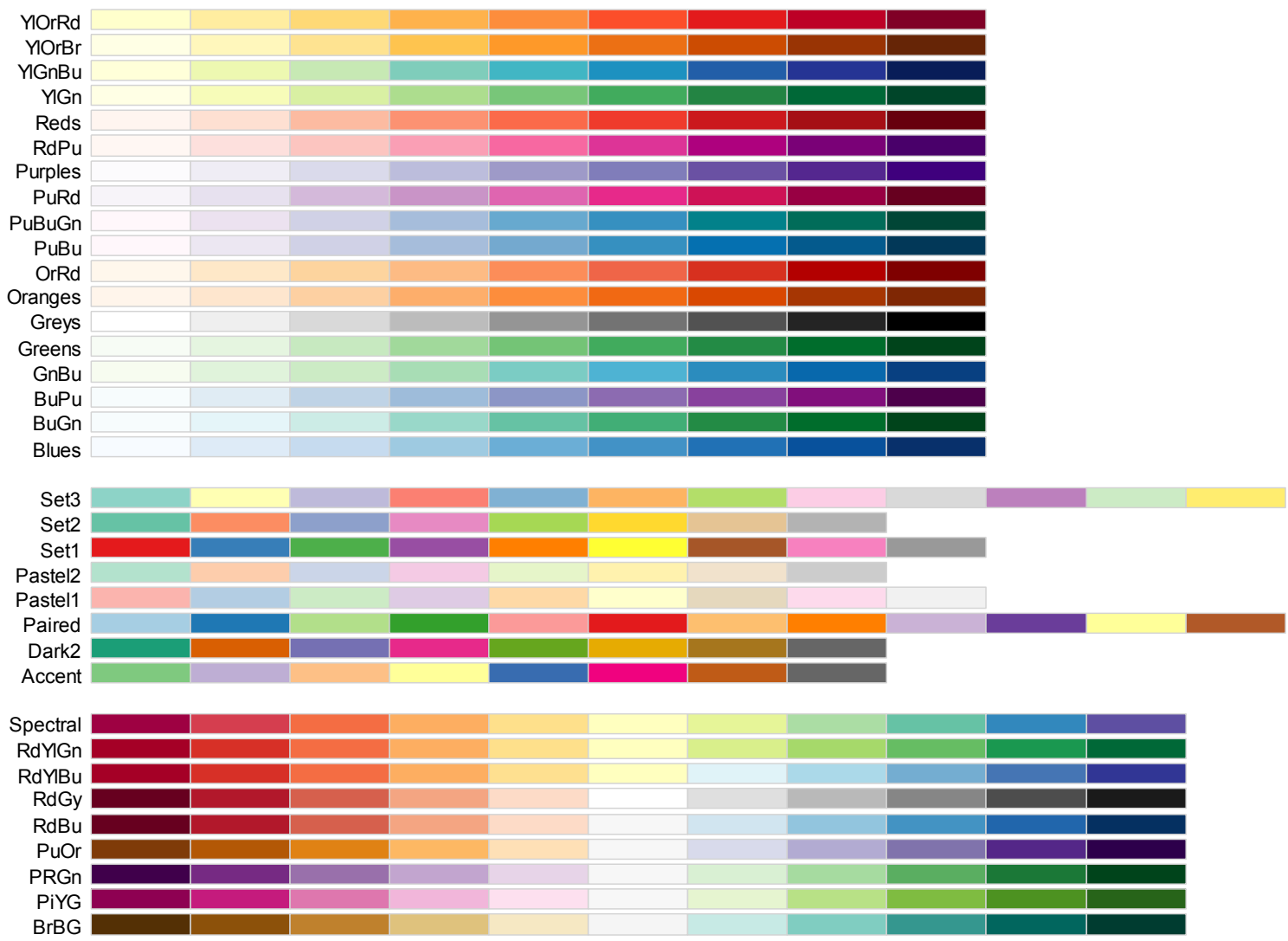

# **RGB color space**

### Motivated by computer screen hardware

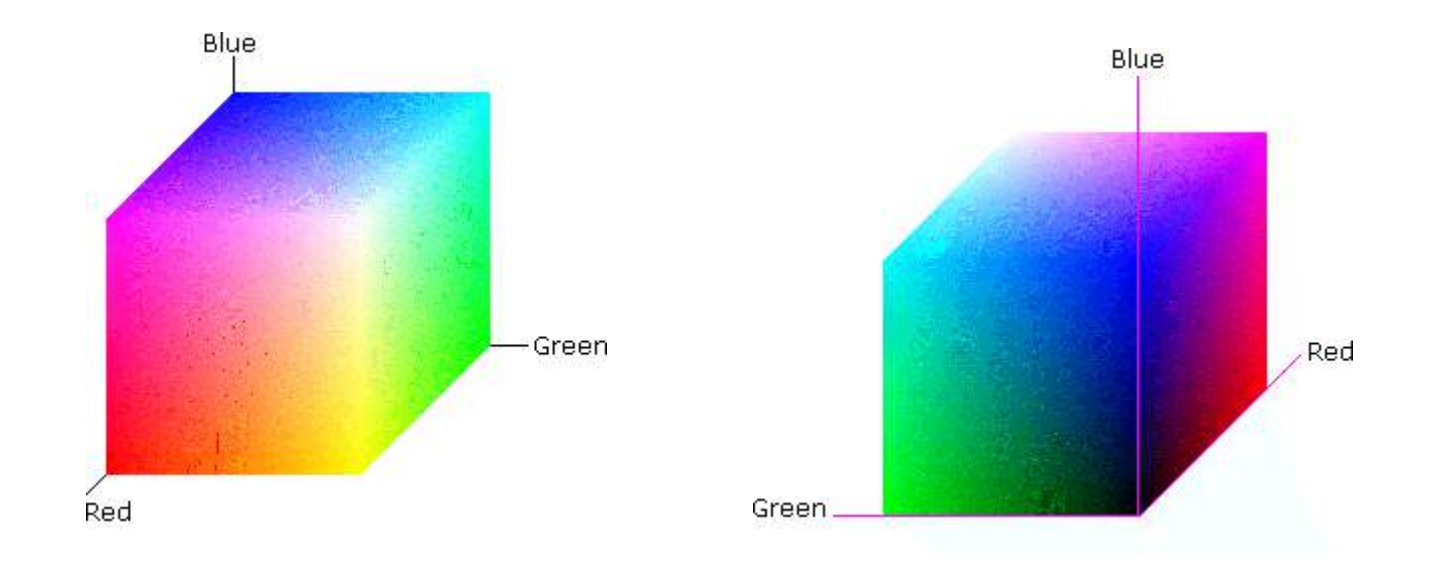

## **HSV color space**

### Hue-Saturation-Value (Smith 1978)

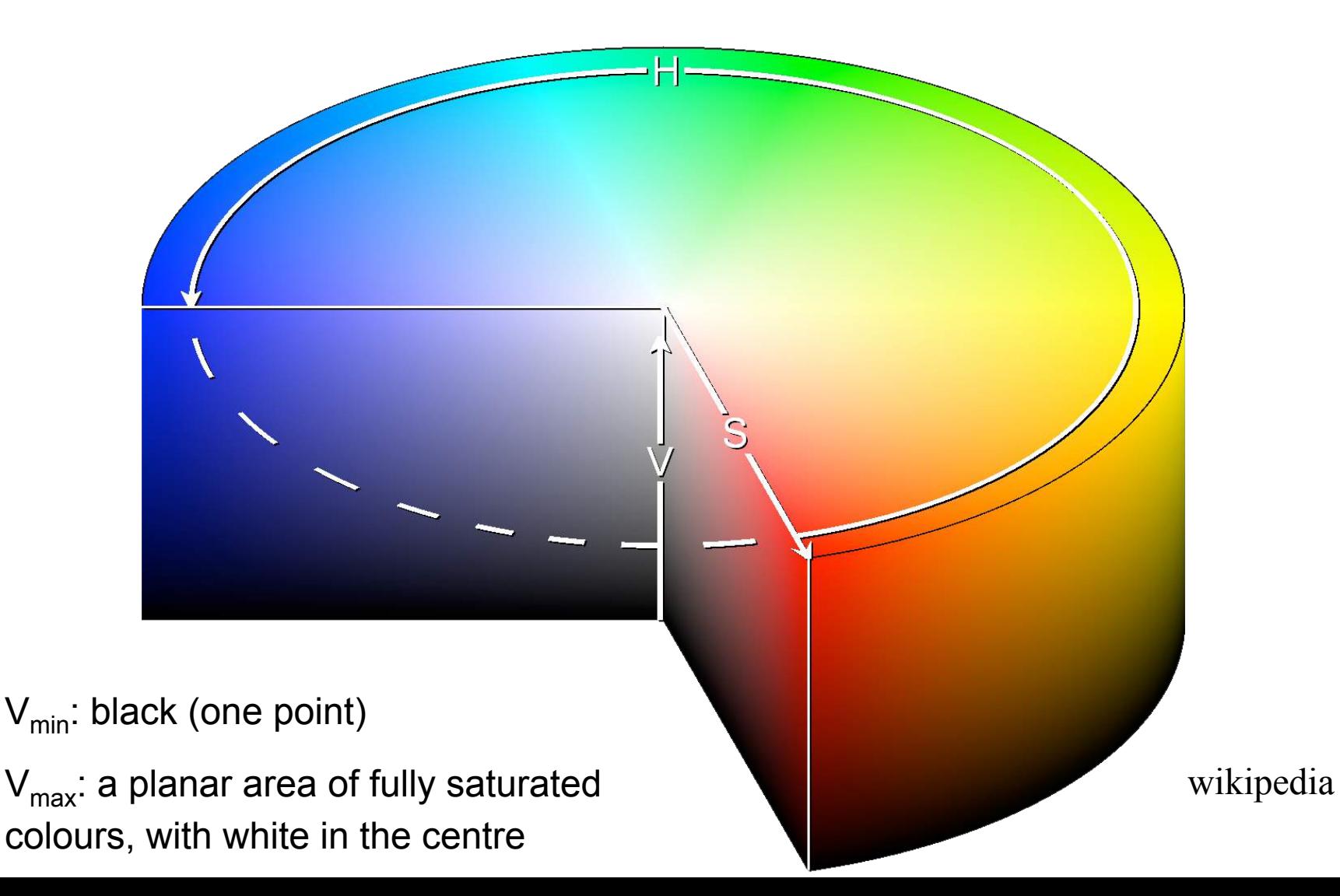

## **HSV color space**

### GIMP colour selector

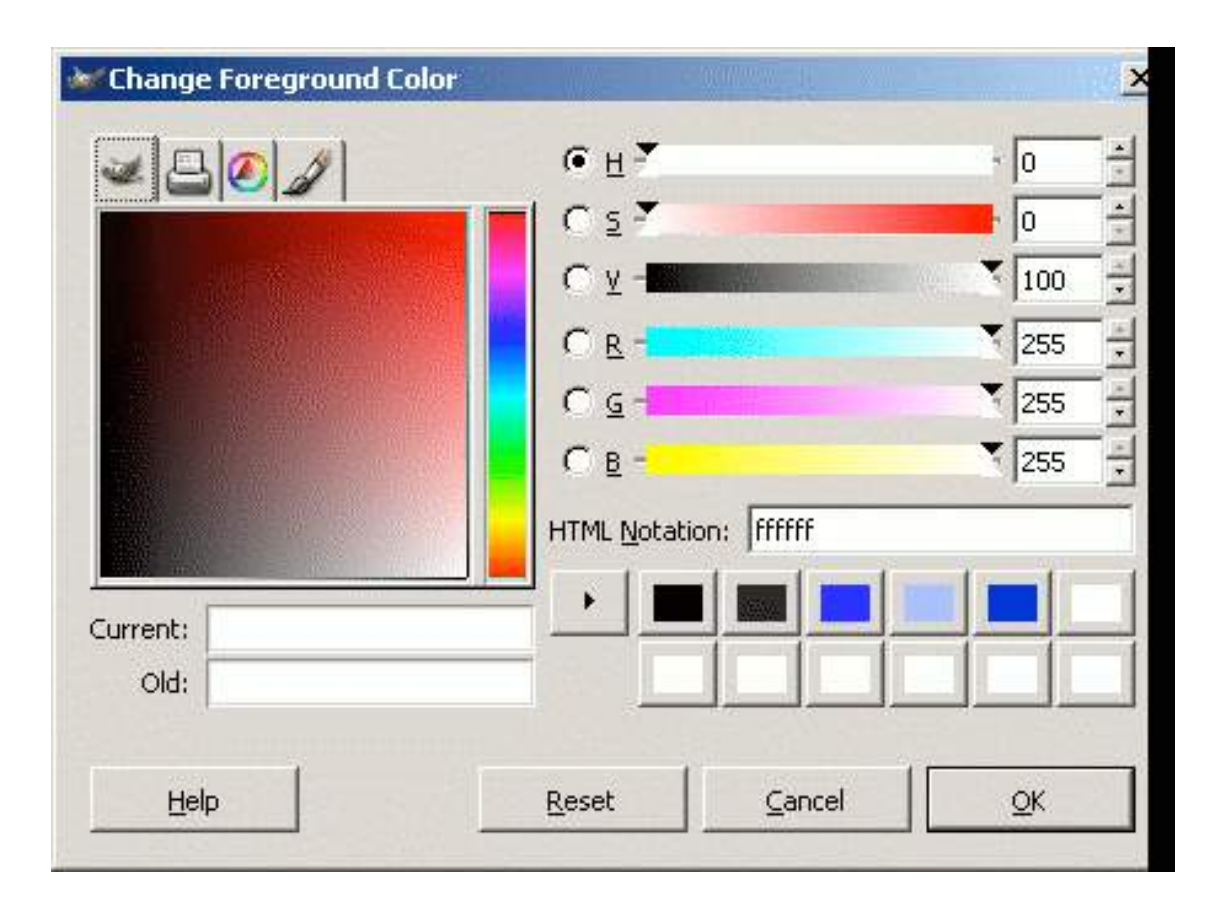

**linear or circular hue chooser** 

**and** 

**a two-dimensional area (usually a square or a triangle) to choose saturation and value/lightness for the selected hue** 

#### **(almost) 1:1 mapping between RGB and HSV space**

#### Conversion from RGB to HSL or HSV

Let r, g,  $b \in [0,1]$  be the red, green, and blue coordinates, respectively, of a color in RGB space.

Let max be the greatest of  $r$ ,  $g$ , and  $b$ , and min the least.

To find the hue angle  $h \in [0, 360]$  for either HSL or HSV space, compute:

$$
h = \begin{cases} 0 & \text{if } \max = \min \\ (60^{\circ} \times \frac{g-b}{\max - \min} + 0^{\circ}) \mod 360^{\circ}, & \text{if } \max = r \\ 60^{\circ} \times \frac{b-r}{\max - \min} + 120^{\circ}, & \text{if } \max = g \\ 60^{\circ} \times \frac{r-g}{\max - \min} + 240^{\circ}, & \text{if } \max = b \end{cases}
$$

To find saturation and lightness s,  $I \in [0,1]$  for HSL space, compute:

$$
s = \begin{cases} 0 & \text{if } \max = \min \\ \frac{\max - \min}{\max + \min} = \frac{\max - \min}{2l}, & \text{if } l \le \frac{1}{2} \\ \frac{\max - \min}{2 - (\max + \min)} = \frac{\max - \min}{2 - 2l}, & \text{if } l > \frac{1}{2} \end{cases}
$$
  

$$
l = \frac{1}{2}(\max + \min)
$$

wikipedia

The value of h is generally normalized to lie between 0 and 360°, and  $h = 0$  is used when  $max = min$  (that is, for grays) though the hue has no geometric meaning there, where the saturation s is zero. Similarly, the choice of 0 as the value for s when / is equal to 0 or 1 is arbitrary.

HSL and HSV have the same definition of hue, but the other components differ. The values for s and v of an HSV color are defined as follows:

$$
s = \begin{cases} 0, & \text{if } \max = 0\\ \frac{\max - \min}{\max} = 1 - \frac{\min}{\max}, & \text{otherwise} \end{cases}
$$

The range of HSV and HSL vectors is a cube in the cartesian coordinate system; but since hue is really a cyclic property, with a cut at red, visualizations of these spaces invariably involve hue circles;<sup>[4]</sup> cylindrical and conical (bi-conical for HSL) depictions are most popular; Spherical depictions are also possible.

# **perceptual colour spaces**

- Human perception of colour corresponds neither to RGB nor HSV coordinates, and neither to the physiological axes lightdark, yellow-blue, red-green
- Rather to polar coordinates in the colour plane (yellow/blue vs. green/red) plus a third light/dark axis. Perceptually-based colour spaces try to capture these perceptual axes:
	- 1. hue (dominant wavelength)
	- 2. chroma (colourfulness, intensity of coulor as compared to grey)
	- 3. luminance (brightness, amount of grey)

# **CIELUV and HCL**

**Commission Internationale de l' Éclairage (CIE) in 1931, on the basis of extensive colour matching experiments with people, defined a "standard observer" who represents a typical human colour response (response of the three light cones + their processing in the brain) to a triplet (x,y,z) of primary light sources (in principle, this could be monochromatic R, G, B; but CIE choose something a bit more subtle)** 

**1976: CIELUV and CIELAB are perceptually based coordinates of colour space.** 

**CIELUV (L, u, v)-coordinates is prefered by those who work with emissive colour technologies (such as computer displays) and CIELAB by those working with dyes and pigments (such as in the printing and textile industries)** 

Ihaka 2003

# **HCL colours**

 $(u,v) = chroma * (cos h, sin h)$ 

- L the same as in CIELUV, (C, H) are simply polar coordinates for (u,v)
- 1. hue (dominant wavelength)
- 2. chroma (colorfulness, intensity of color as compared to gray)
- 3. luminance (brightness, amount of gray)

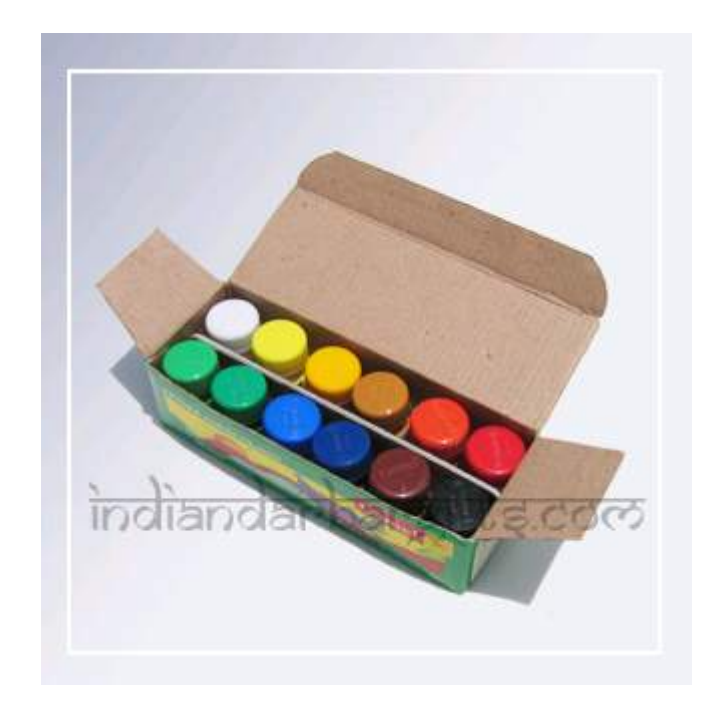

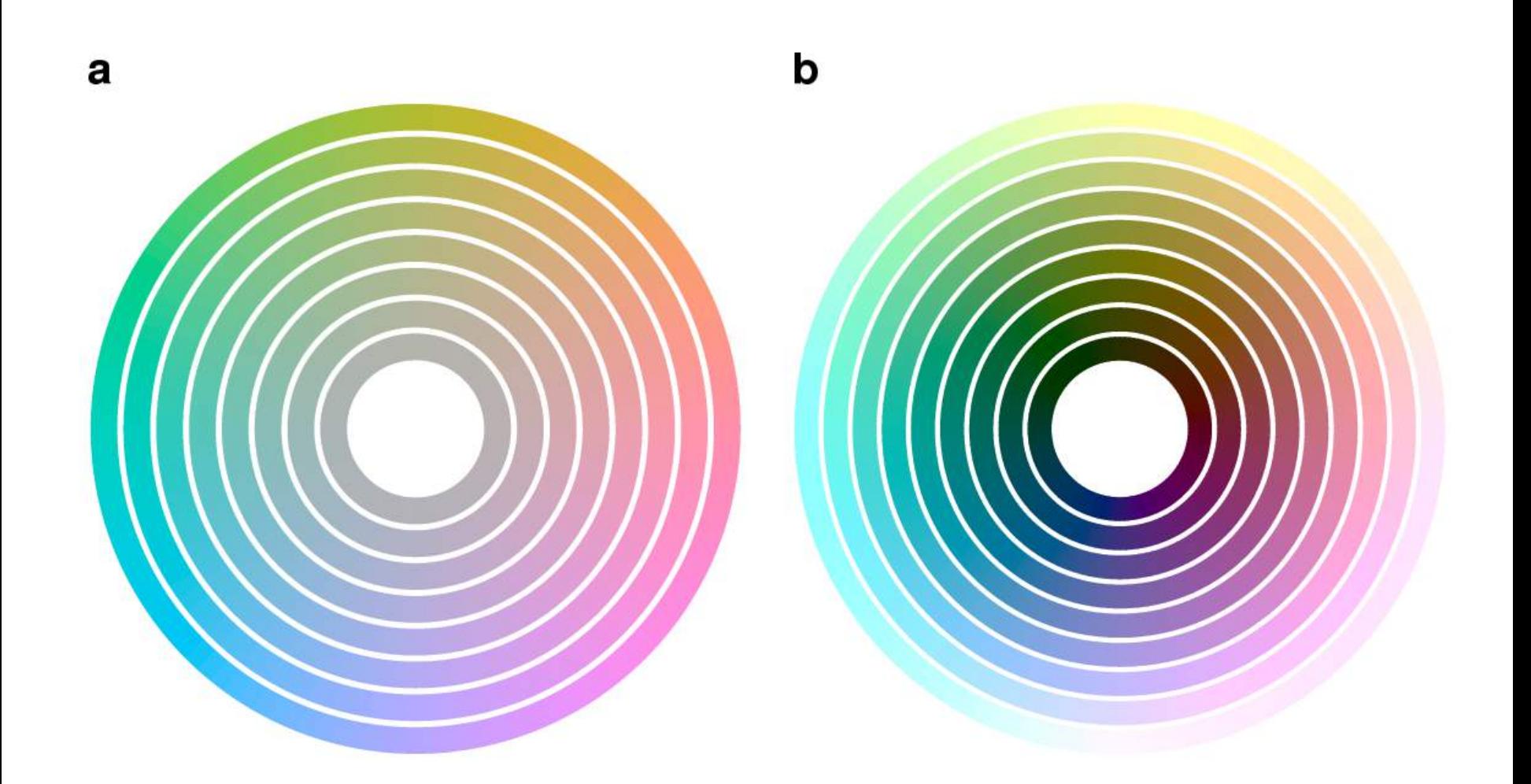

Figure 2: Circles in HCL colorspace. a: circles in HCL space at constant  $L = 75$ , with the angular coordinate H varying from 0 to 360 and the radial coordinate  $C = 0, 10, ..., 60$ . b: constant  $C = 50$ , and  $L = 10, 20, ..., 90$ .

# **Pick your favourite**

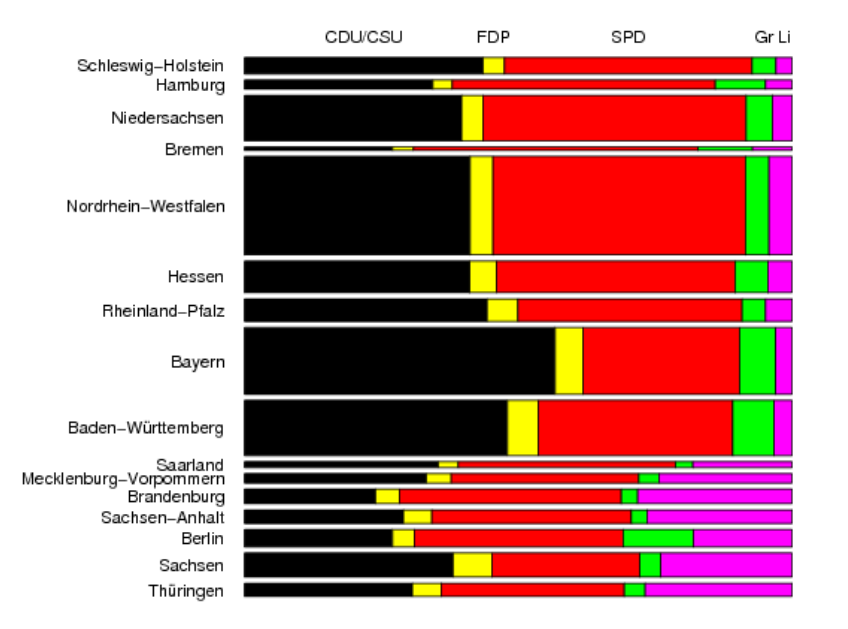

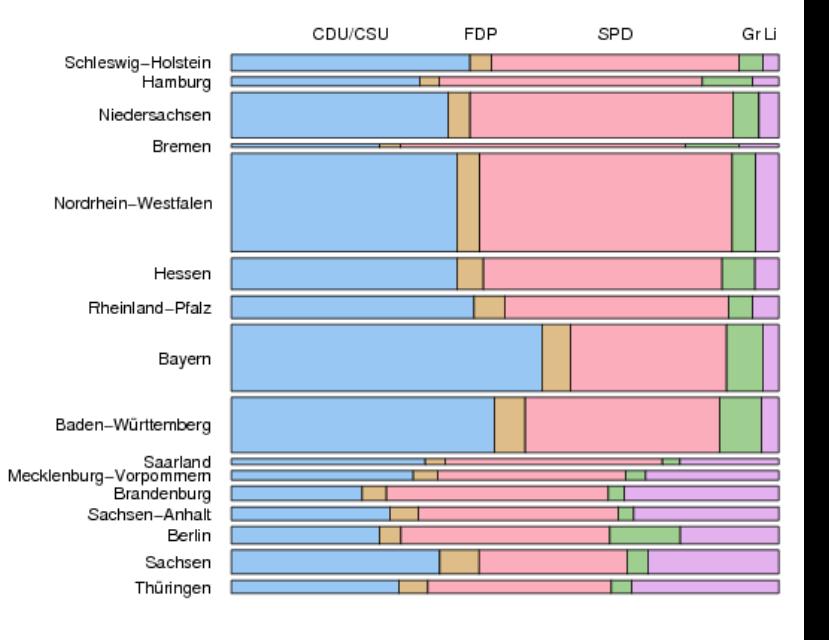

From A. Zeileis, Reisensburg 2007

- **Albert Munsell (1858-1918) divided the circle of hues into 5 main hues — R, Y, G, B, P (red, yellow, green, blue and purple).**
- **Value, Chroma: ranges divided into 10 equal steps.**
- **E.g. R 4/5 = hue of red with a value of 4 and a chroma of 5.**

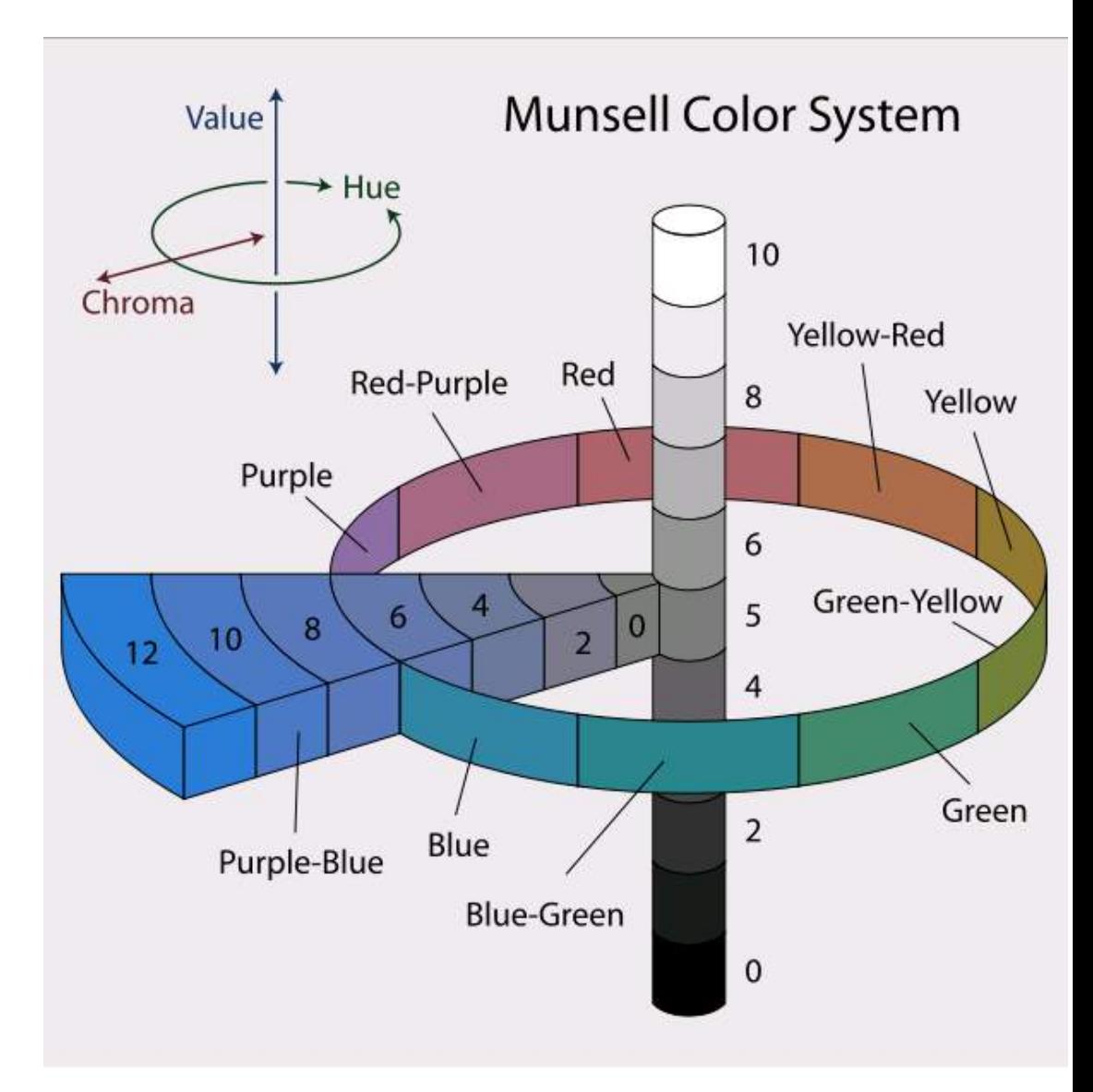

#### **Munsell Colour System**

**Albert Munsell (1858-1918) divided the circle of hues into 5 main hues — R, Y, G, B, P (red, yellow, green, blue and purple).** 

**Value, Chroma: ranges divided into 10 equal steps.** 

**E.g. R 4/5 = hue of red with a value of 4 and a chroma of 5.**

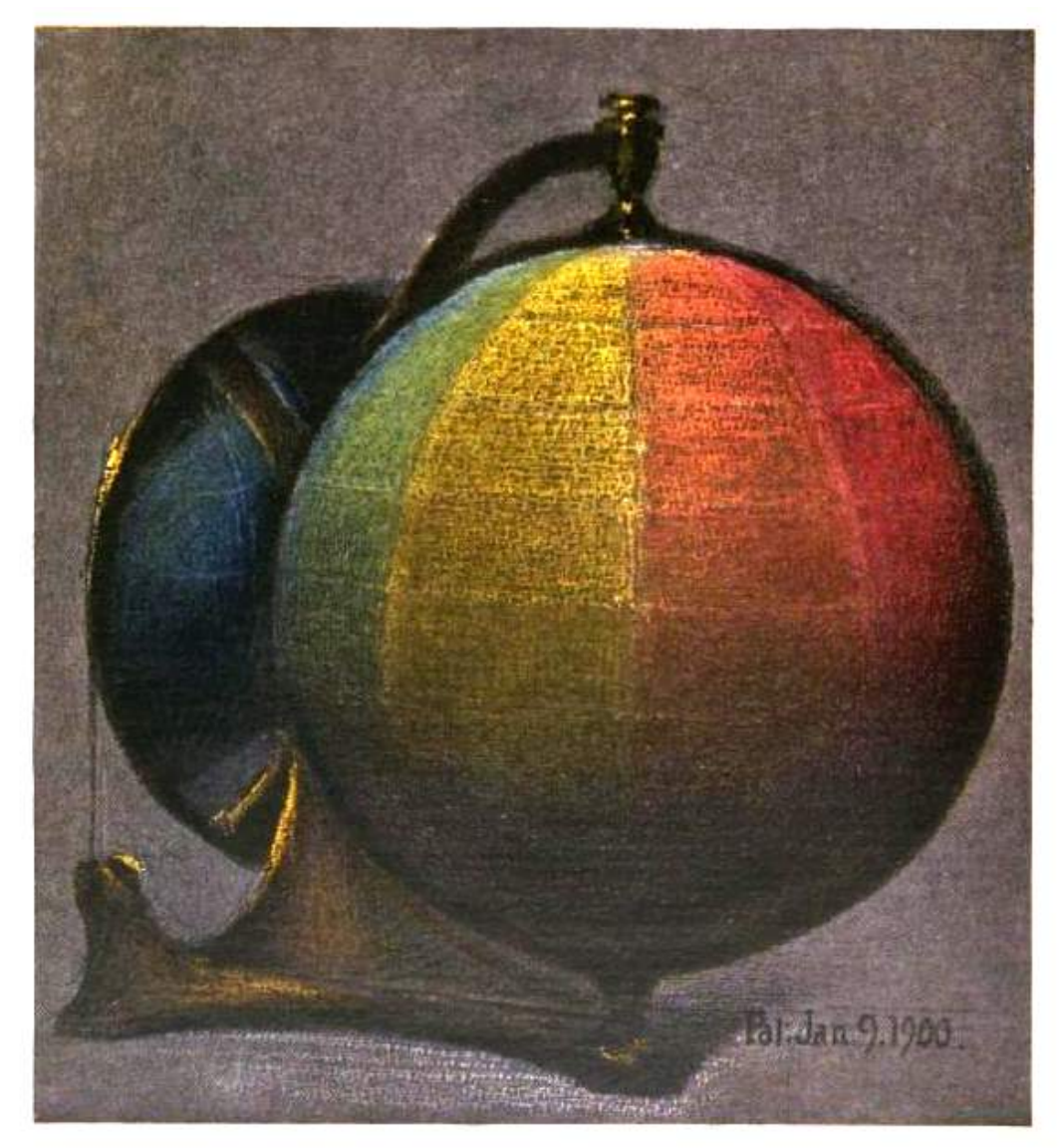

A BALANCED COLOR SPHERE

#### **Colour Harmony**

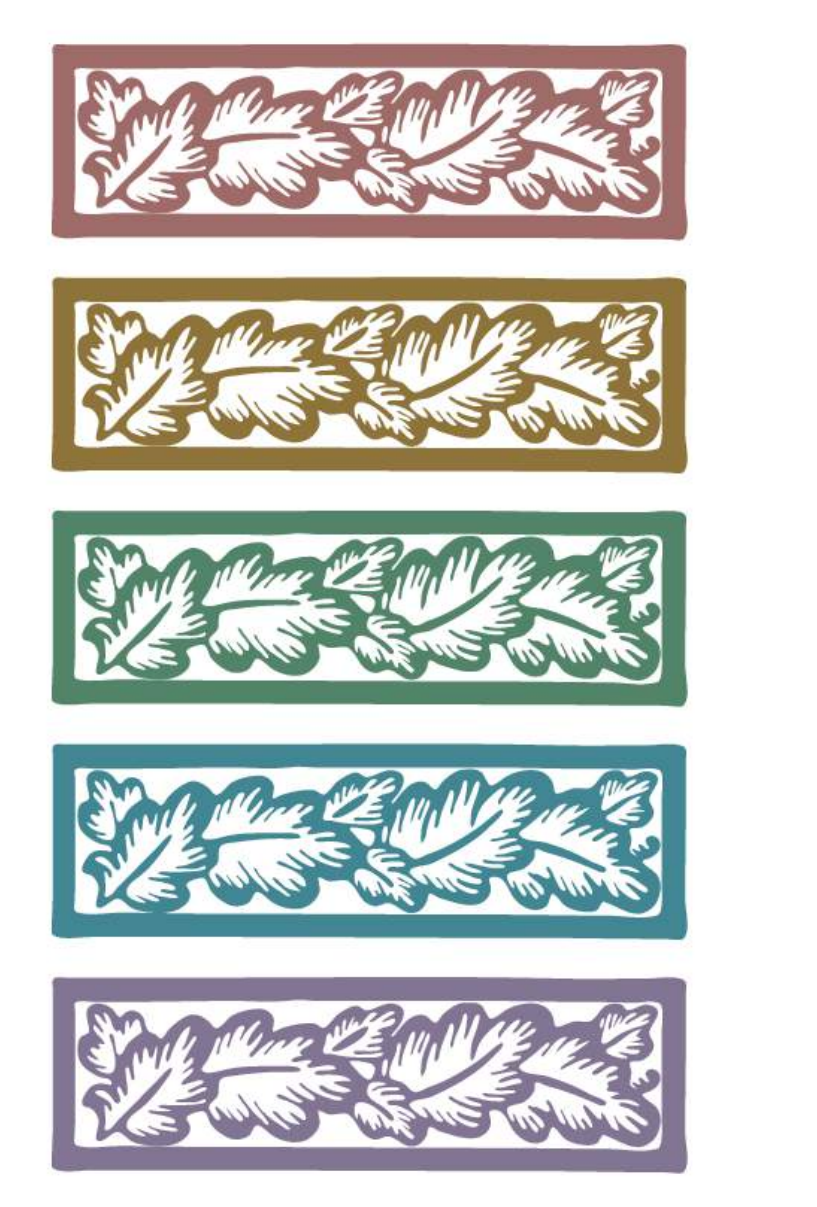

Figure 3: The principal Munsell  $5/5$  colours. From the top these are R  $5/5$ , Y  $5/5$ , G  $5/5$ , B  $5/5$  and P  $5/5$ . This figure is redrawn from Birren (1969).

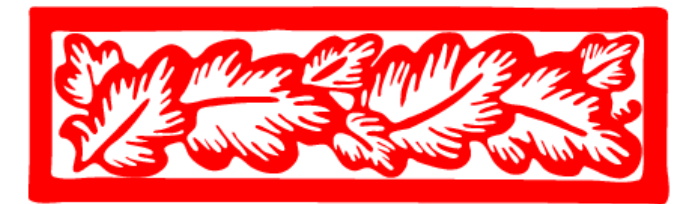

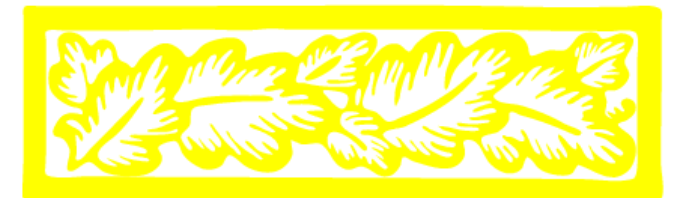

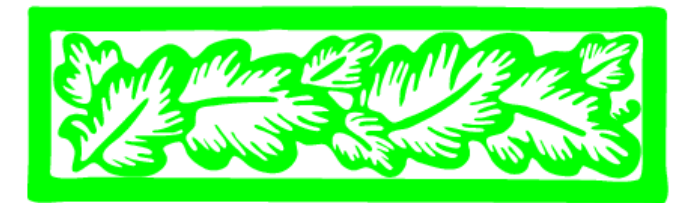

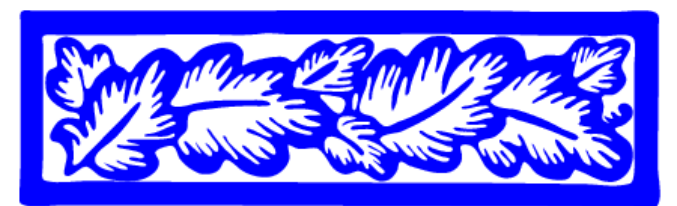

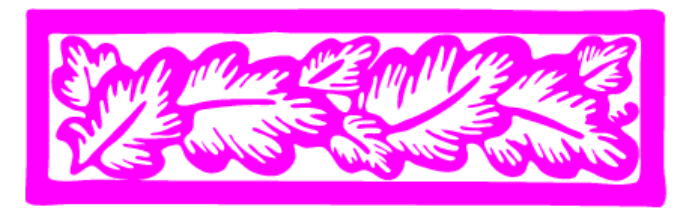

# **Balance**

The intensity of colour which should be used is dependent on the area that that colour is to occupy. Small areas need to be more colourful than larger ones.

- Choose colours centered on a mid-range or neutral value, or;
- Choose colours at equally spaced points along smooth paths through (perceptually uniform) colour space: equal luminance and chroma and correspond to set of evenly spaced hues.

# **Acknowledgements**

- Susan Holmes Robert Gentleman Florian Hahne
- Hadley Wickham Ross Ihaka Achim Zeileis Kurt Hornik

# Cluster stability analysis

- 1. Draw random subset of the full data (e.g. 67% of the samples)
- 2. Apply clustering method of choice. Predict cluster memberships of the samples not in the subset with cl\_predict - through their proximity to the cluster centres
- 3. Repeat 1.+2. for  $B = 250$  times
- 4. Apply consensus clustering (cl\_consensus)
- 5. For each of the B clusterings, measure agreement with consensus (cl\_agreement)
- 6. If the agreement is generally high, then the clustering into k classes can be considered stable and reproducible; inversely, if it is low, then no stable partition of the samples into k clusters is evident

# Cluster stability analysis

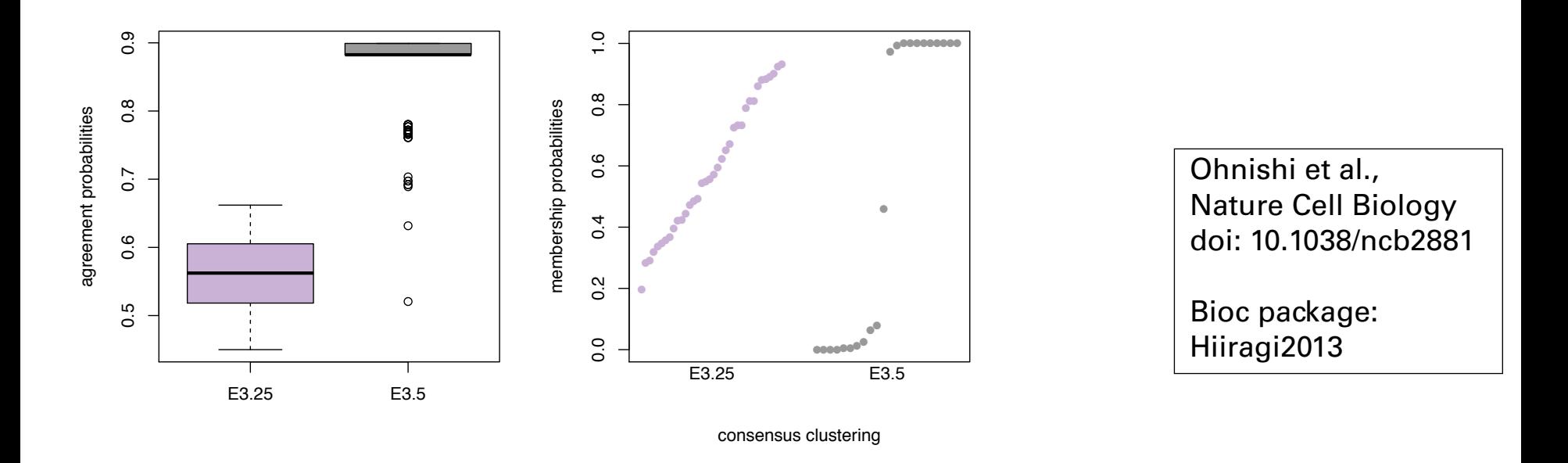

**Figure 3: Cluster stability analysis with E3.** 25 and E3.5 WT samples. Left: boxplot of the cluster agreements with the consensus, for the  $B=250$  clusterings; 1 indicates perfect agreement, and the value decreases with worse agreement. The statistical significance of the difference is confirmed by a Wilcoxon test in the main text. Right: membership probabilities of the consensus clustering; colours are as in the left panel. For E3.25, the probabilities are diffuse, indicating that the individual (resampled) clusterings disagree a lot, whereas for E3.5, the distribution is bimodal, with only one ambiguous sample.

### $\begin{array}{c} \textsf{CRAN package:} \textsf{ clue} \end{array}$

## **References**

- Visualizing Genomic Data, R. Gentleman, F. Hahne, W. Huber (2006), Bioconductor Project Working Papers, Paper 10
- Choosing Color Palettes for Statistical Graphics, A. Zeileis, K. Hornik (2006), Department of Statistics and Mathematics, Wirtschaftsuniversität Wien, Research Report Series, Report 41

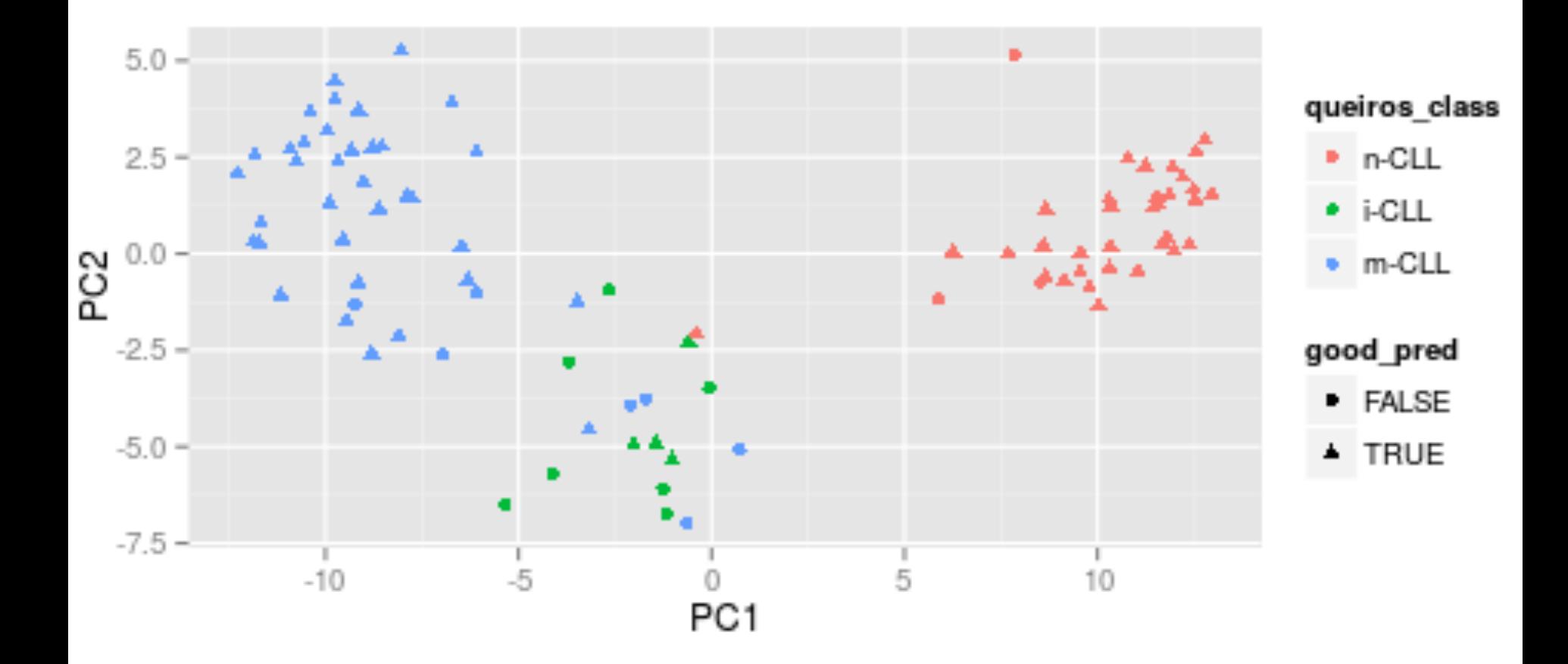

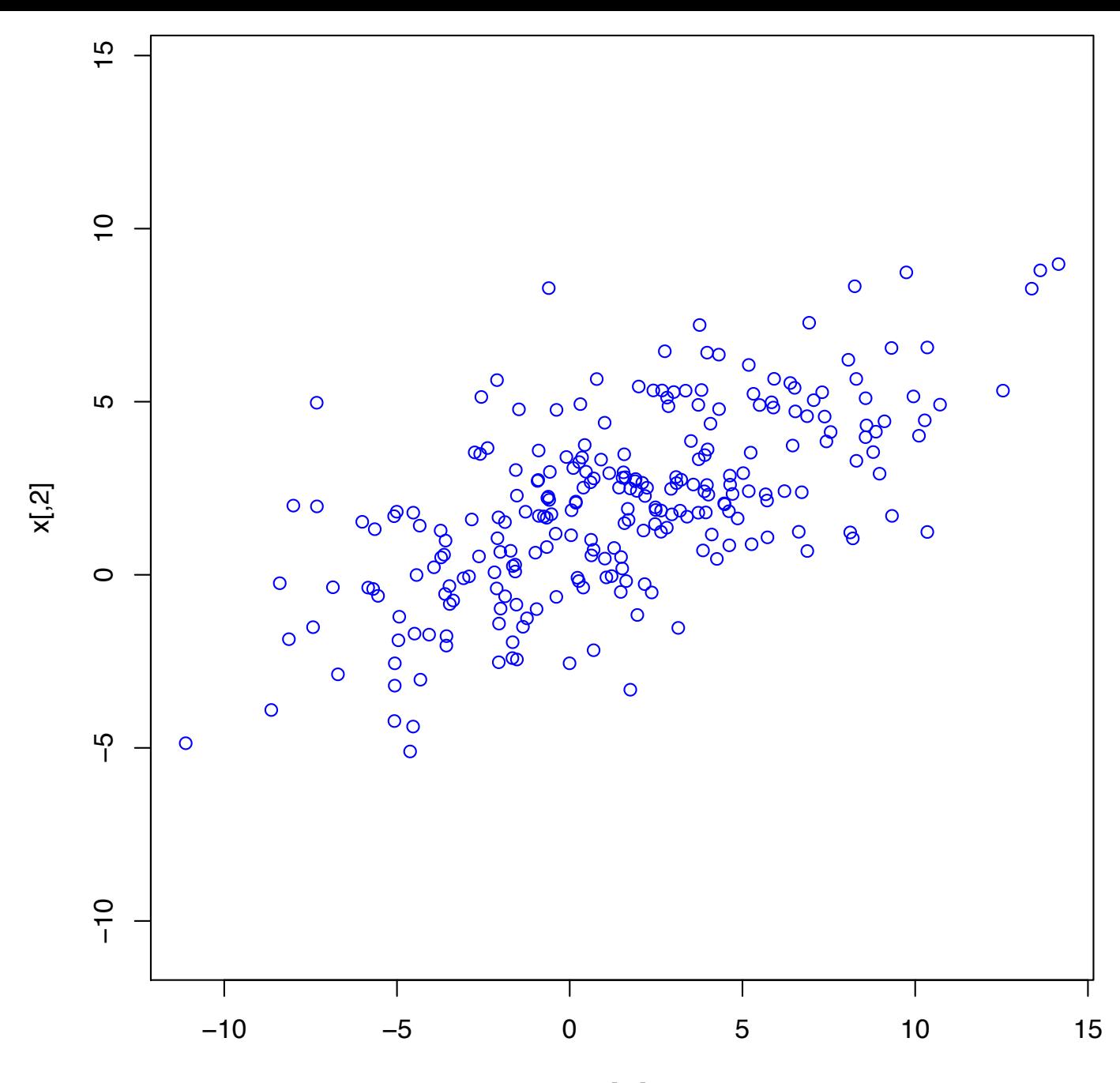

 $x[,1]$ 

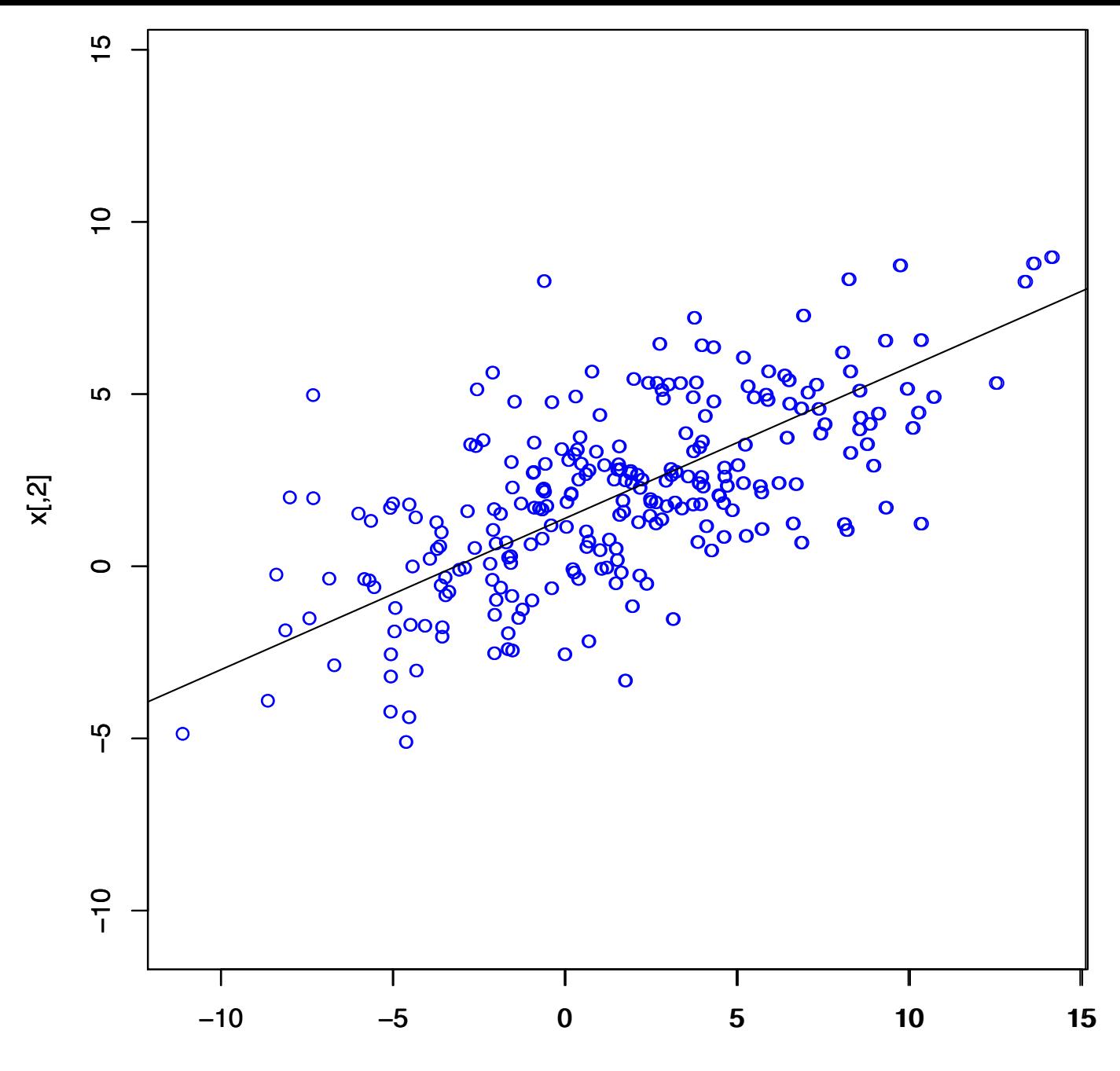

 $x[,1]$ 

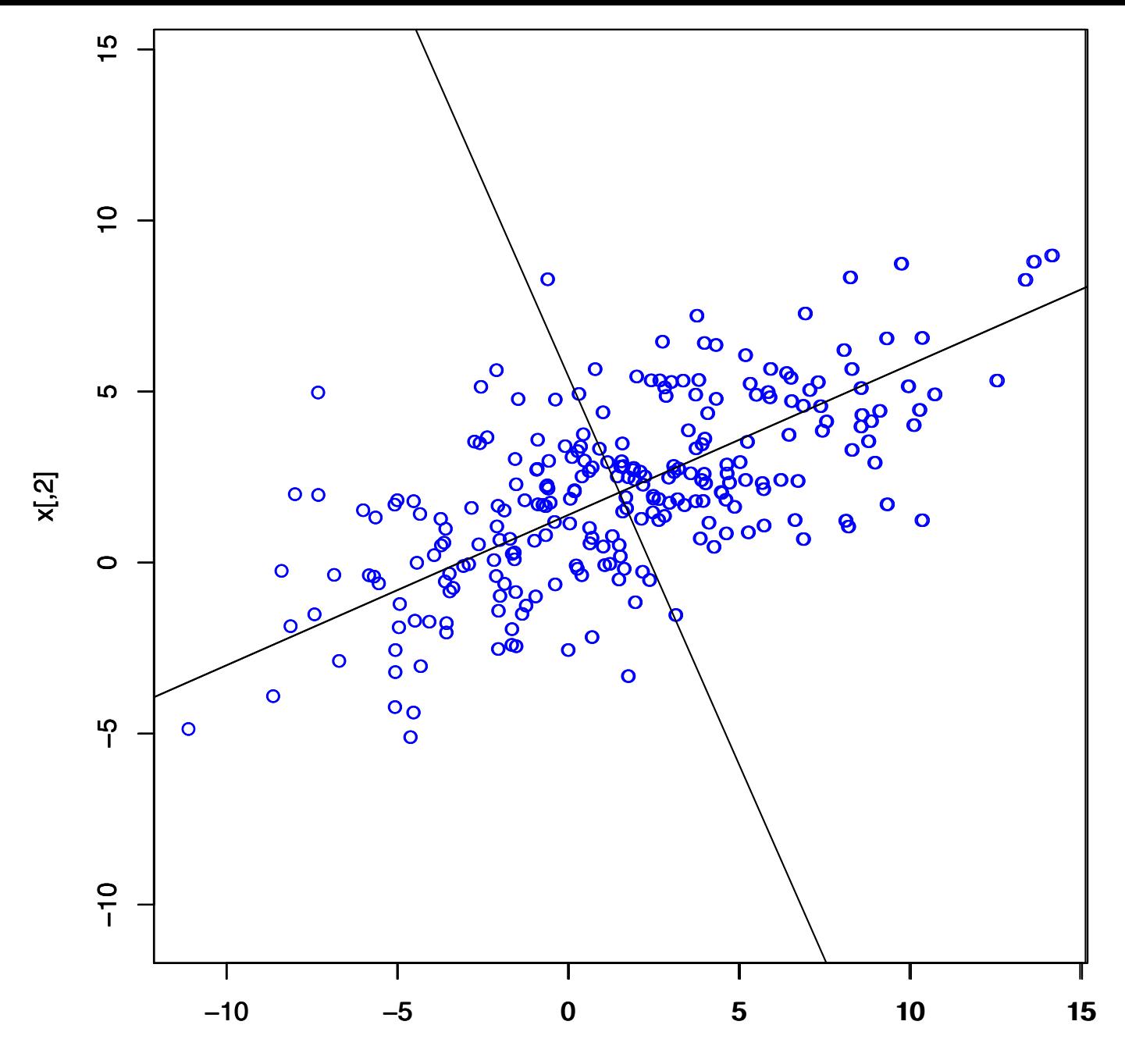

 $x[,1]$ 

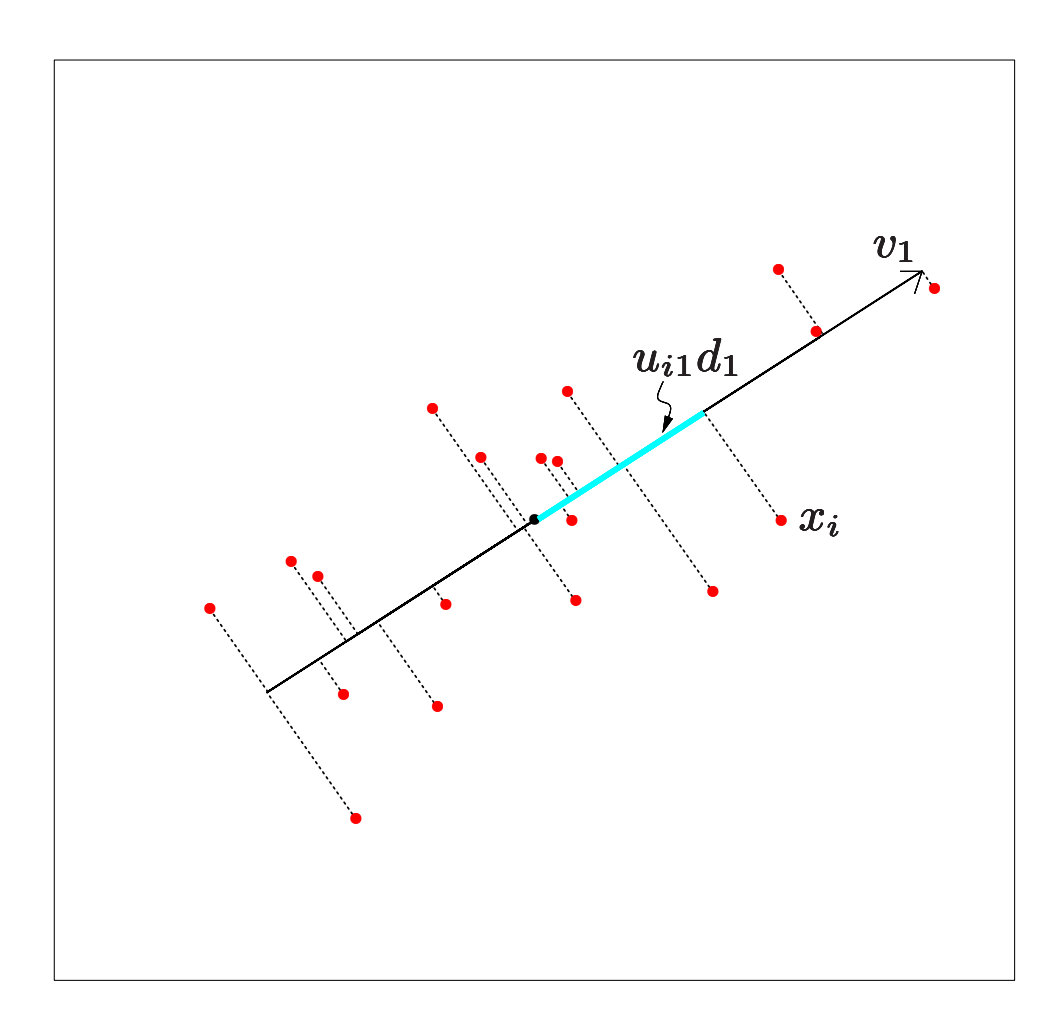

**Hastie, Tibshirani, Friedman** FIGURE 14.20. The first linear principal component of a set of data. The line minimizes the total squared distance from each point to its orthogonal projection onto the line.

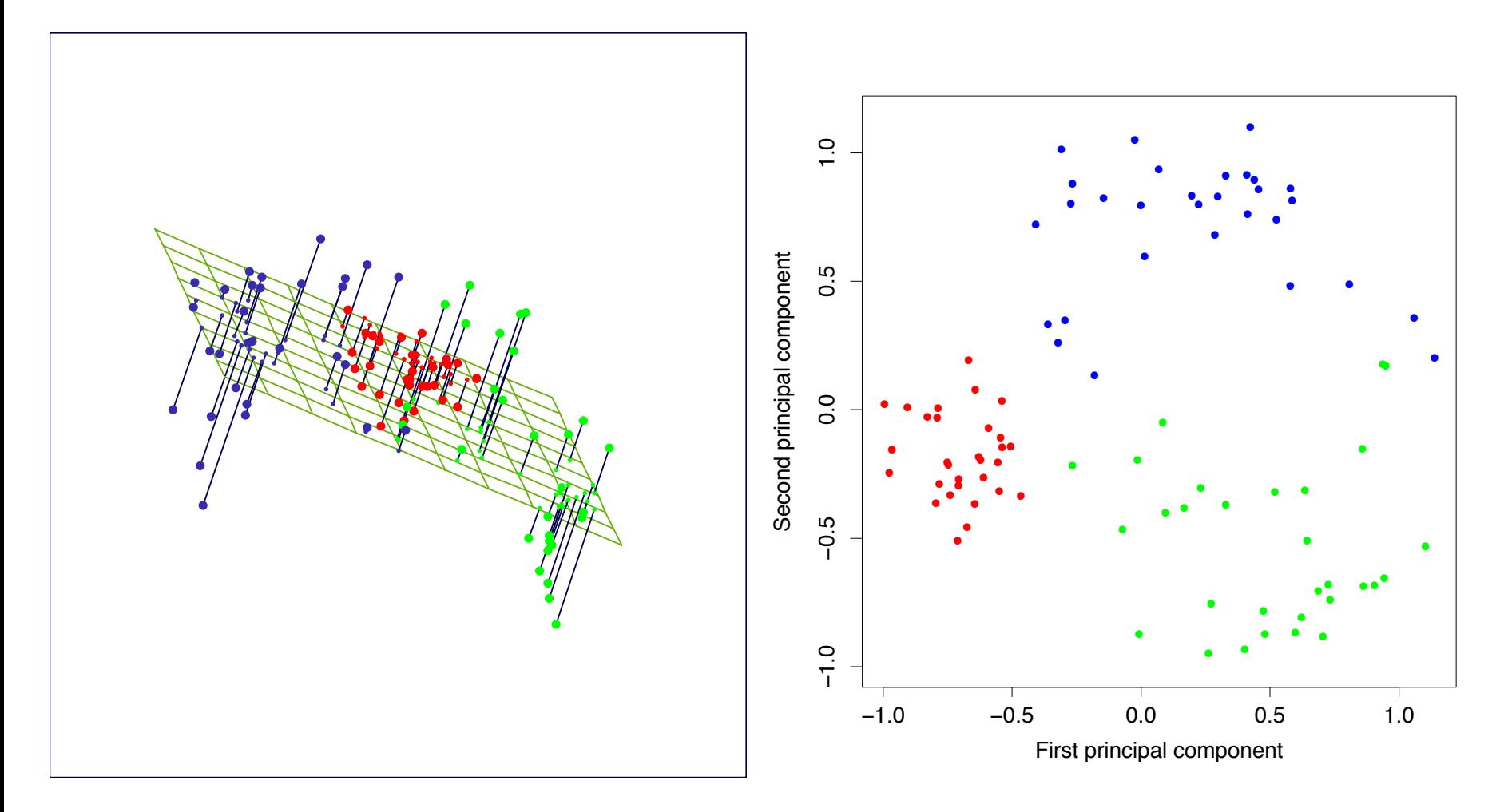

FIGURE 14.21. The best rank-two linear approximation to the half-sphere data. The right panel shows the projected points with coordinates given by  $\mathbf{U}_2\mathbf{D}_2$ , the first two principal components of the data.

# **Principal Component Analysis**

# Data points:  $x_i \in \mathbb{R}^n$ Linear projection:  $P : \mathbb{R}^n \mapsto \mathbb{R}^k$ such that

$$
\sum_{i} (x_i - Px_i)^2 \to \min
$$

 $Cov_i$   $Px_i \rightarrow \max$ 

#### **How is the Principal Component Analysis computed?**

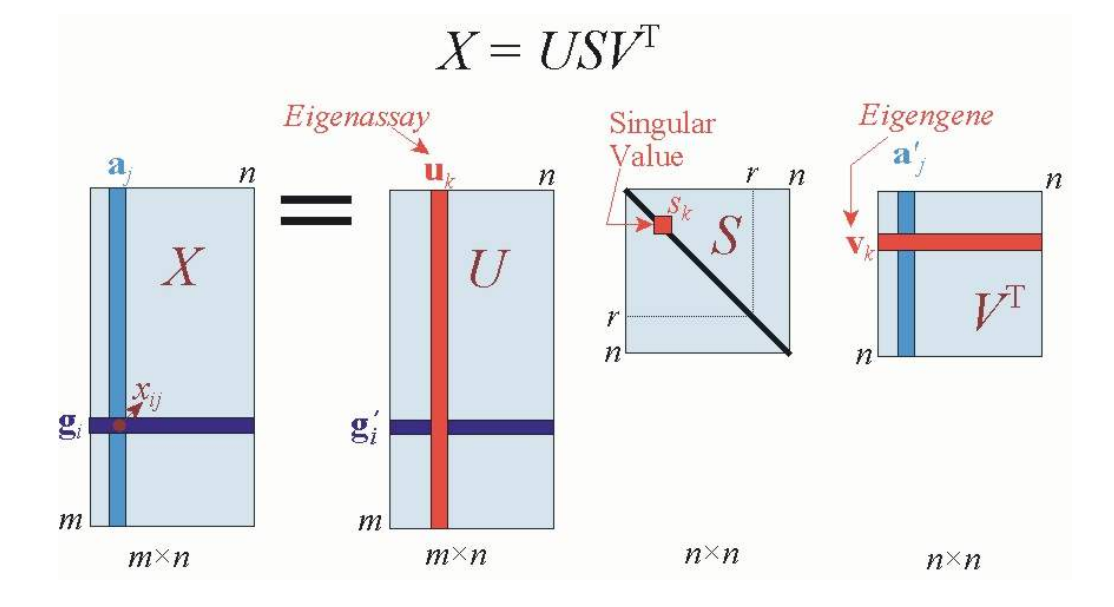

W Α U

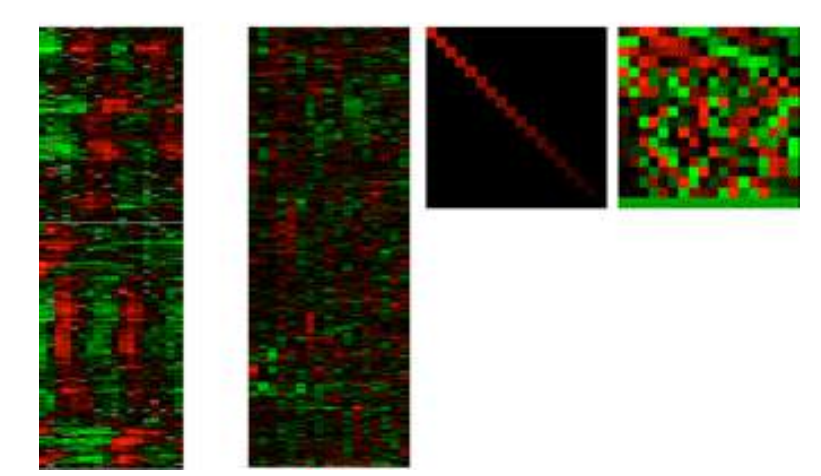

#### Regression: x vs y

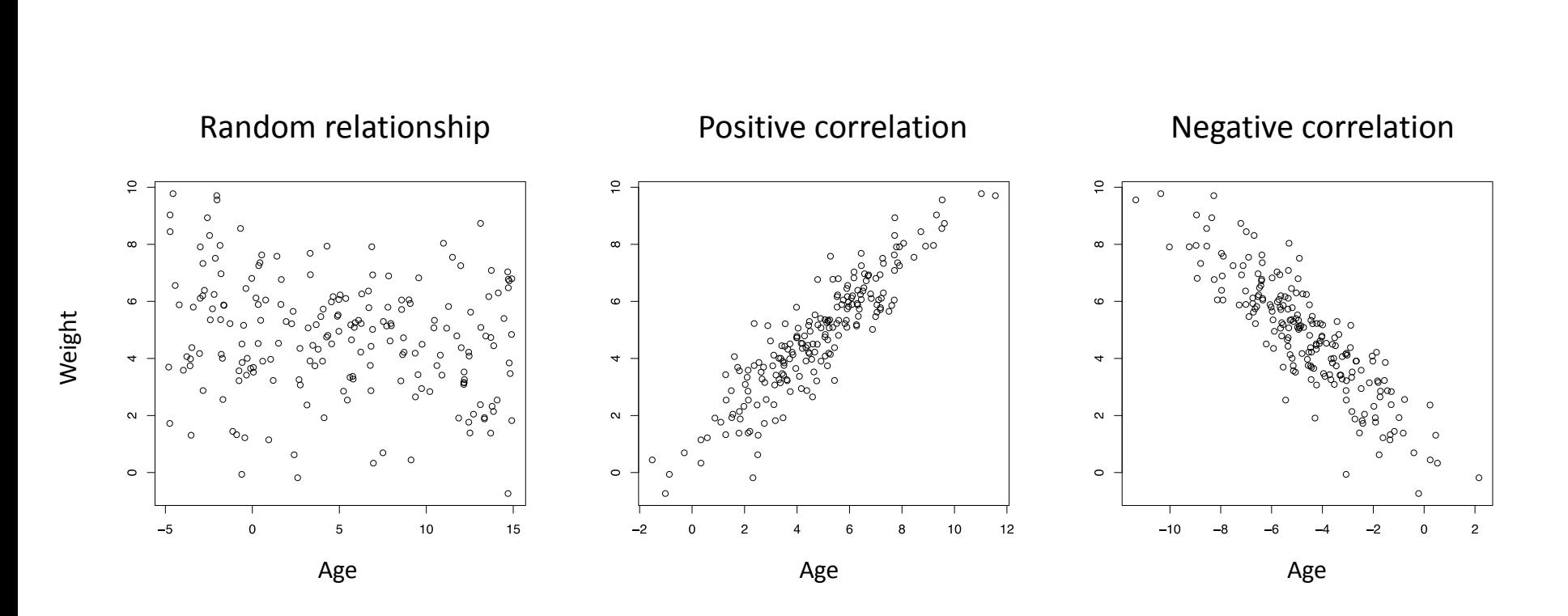

#### **Anscombe's quartet**

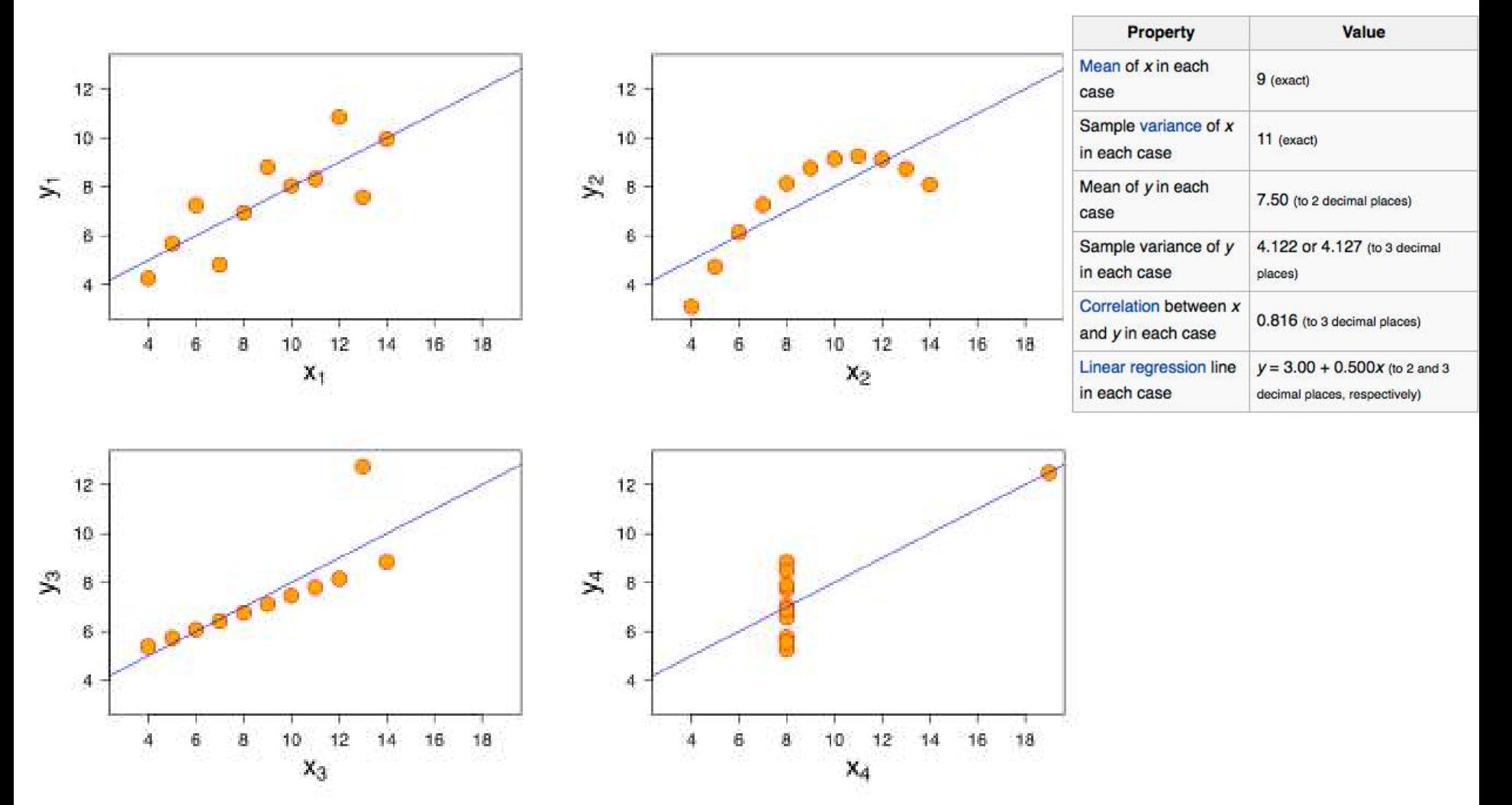

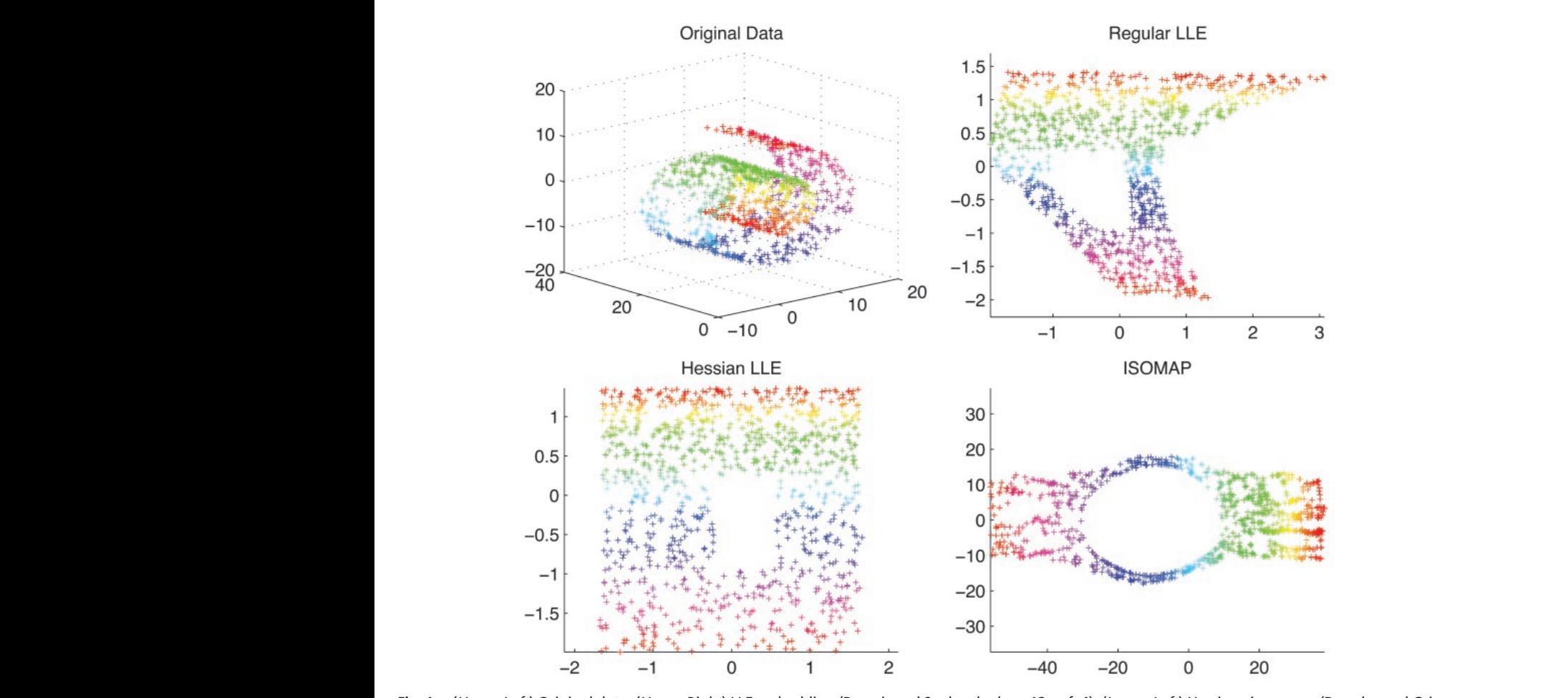

rig. 1. Copper Lert) Original data. (opper *kight*) LLE embedding (kowels and saul code,  $k = 12$ , fel. 4). (Lower Lert) Hessian eigenmaps (Donono and Grimes<br>code,  $k = 12$ ; as described in section 5). (Lower Right) ISOMAP the data is a square with a central square removed, similar to what is obtained by the Hessian approach (*Lower Left*). **Fig. 1.** (*Upper Left*) Original data. (*Upper Right*) LLE embedding (Roweis and Saul code, *k* " 12; ref. 4). (*Lower Left*) Hessian eigenmaps (Donoho and Grimes

#### Hessian eigenmaps: Locally linear embedding **techniques for high-dimensional data** quadratic form *H*(*f*) # !*<sup>M</sup>* !*Hf*(*m*)!*<sup>F</sup>* essian eigenmaps: Locally linear embedding<br>————————————————————  $\Delta$ To whom correspondence should be addressed at:  $\Delta$ Sequoia Hall, Stanford University, Stanford, CA 94305. E-mail: donoho@stat.stanford.edu. In section 7, we apply this recipe to a canonical isometric this recipe to a canonical isometric to a canonical isometric that  $\mathcal{L}$ example. tochniques for hi The algorithm we have all the algorithm we have the center. The resulting Swiss roll is then missing the corres show and thus is not convex (while strip  $\sim$ connected). using the code provided for ISOMAP and the code provided for ISOMAP and the code provided for ISOMAP and isoma<br>The code provided for ISOMAP and the code provided for ISOMAP and the code provided for ISOMAP and isomatic pr  $\mathbf{r}$

**David L. Donoho\* and Carrie Grimes** to the LLE procedure proposed by Roweis and Saul (4). The

Department of Statistics, Stanford University, Stanford, CA 94305-4065

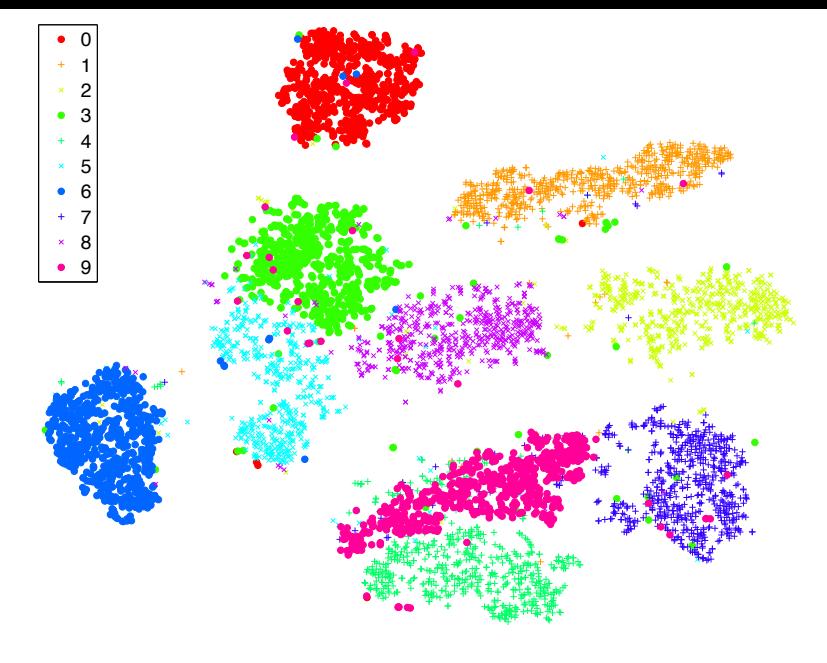

#### **Visualizing Data using t-SNE**

**Laurens van der Maaten** LVDMAATEN@GMAIL.COM *TiCC Tilburg University*

*P.O. Box 90153, 5000 LE Tilburg, The Netherlands*

*Department of Computer Science University of Toronto 6 King's College Road, M5S 3G4 Toronto, ON, Canada*

**Geoffrey Hinton HINTON@CS.TORONTO.EDU** 

(a) Visualization by t-SNE.

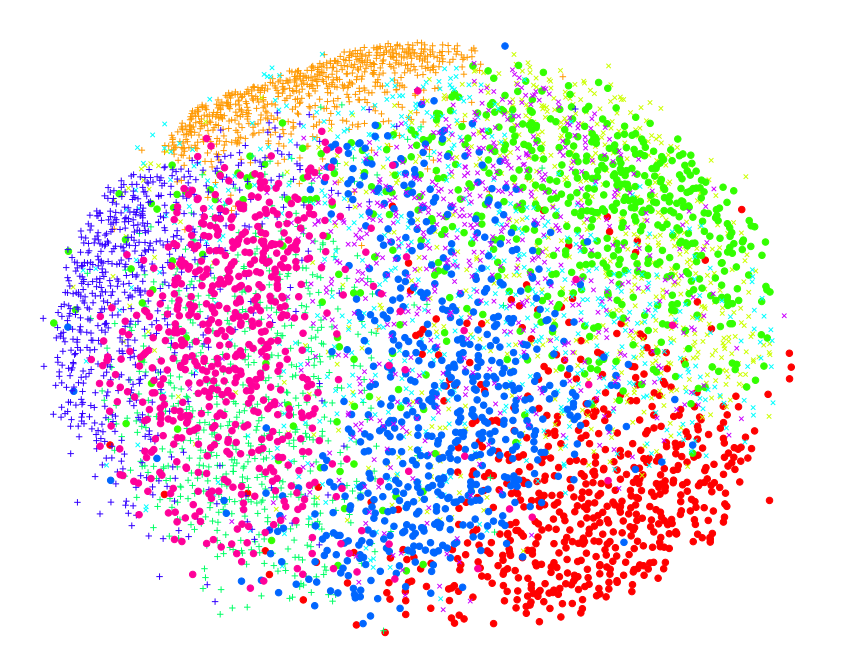

(b) Visualization by Sammon mapping.

Figure 2: Visualizations of 6,000 handwritten digits from the MNIST data set.

#### **"Curse" of dimensionality**

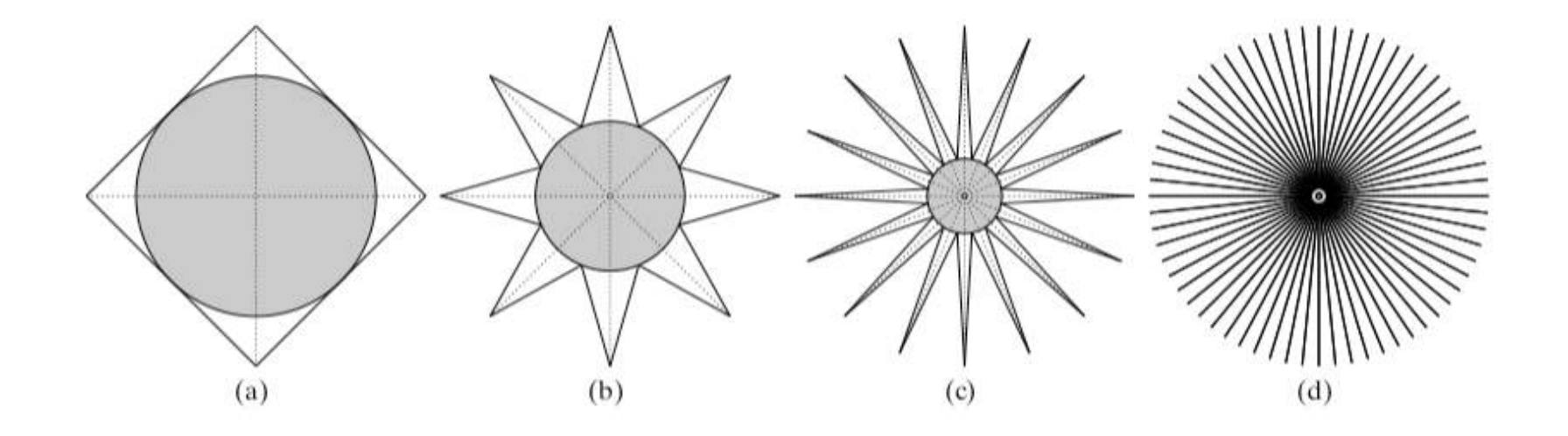

$$
\lim_{n \to \infty} \frac{|S_n|}{|C_n|} = \frac{\pi^{\frac{n}{2}} r^n}{\Gamma(\frac{n}{2} + 1)} \frac{1}{(2r)^n} \to 0
$$

**Springer Series in Statistics** 

**Trevor Hastie Robert Tibshirani** Jerome Friedman

### **The Elements of Statistical Learning**

Data Mining, Inference, and Prediction

**Second Edition** 

#### 2 Springer

#### **Free PDF download**